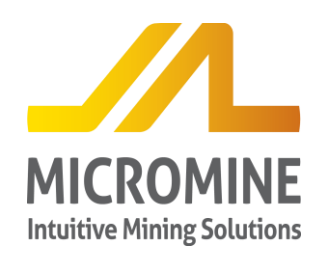

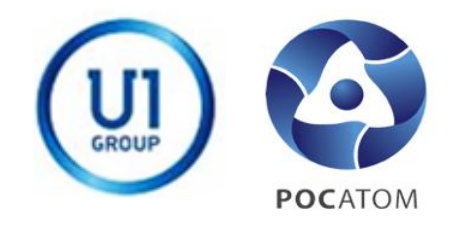

#### **Применение программного обеспечения GeoBank и Micromine при проведении геологоразведочных работ на примере месторождения Ньёта, Танзания**

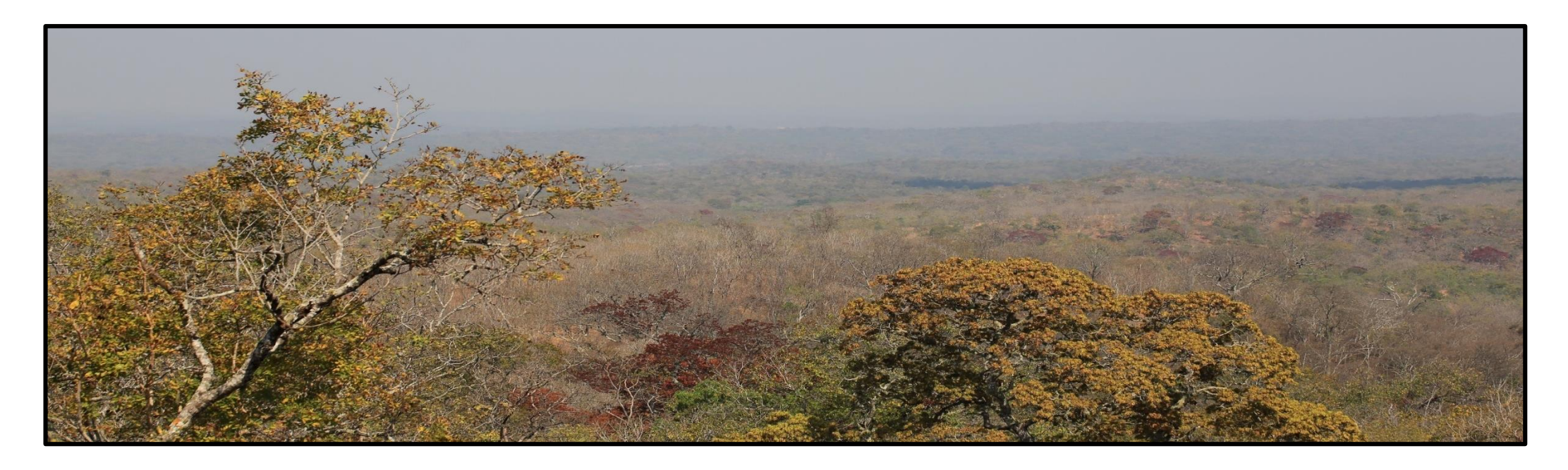

**Алексей Жарников, ведущий геолог, Uranium One Group Анна Живулько, геолог-консультант, Micromine Rus**

**Ньёта, Танзания 2016**

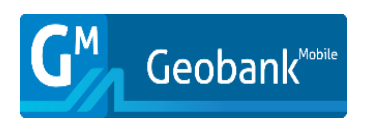

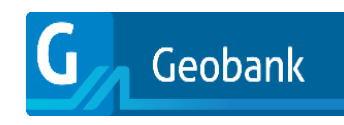

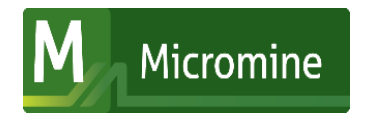

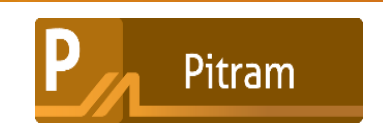

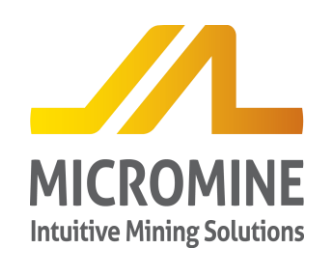

#### **Месторождение Ньёта, Супергруппа Кару**

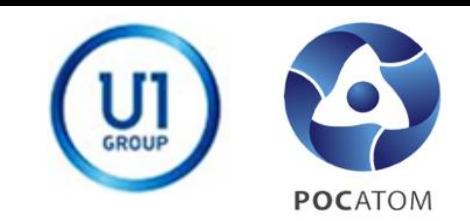

Kenya

Dodoma

Nyasa

Malawi

苫

**SELOUS BASIN** 

g

 $\cdot 2$ 

 $\cdot$ 4

Indian

Ocean

s

**MANDAWA** 

BASIN

Mozambique

Dar es

Salaam

**RUFLILTROUGH** 

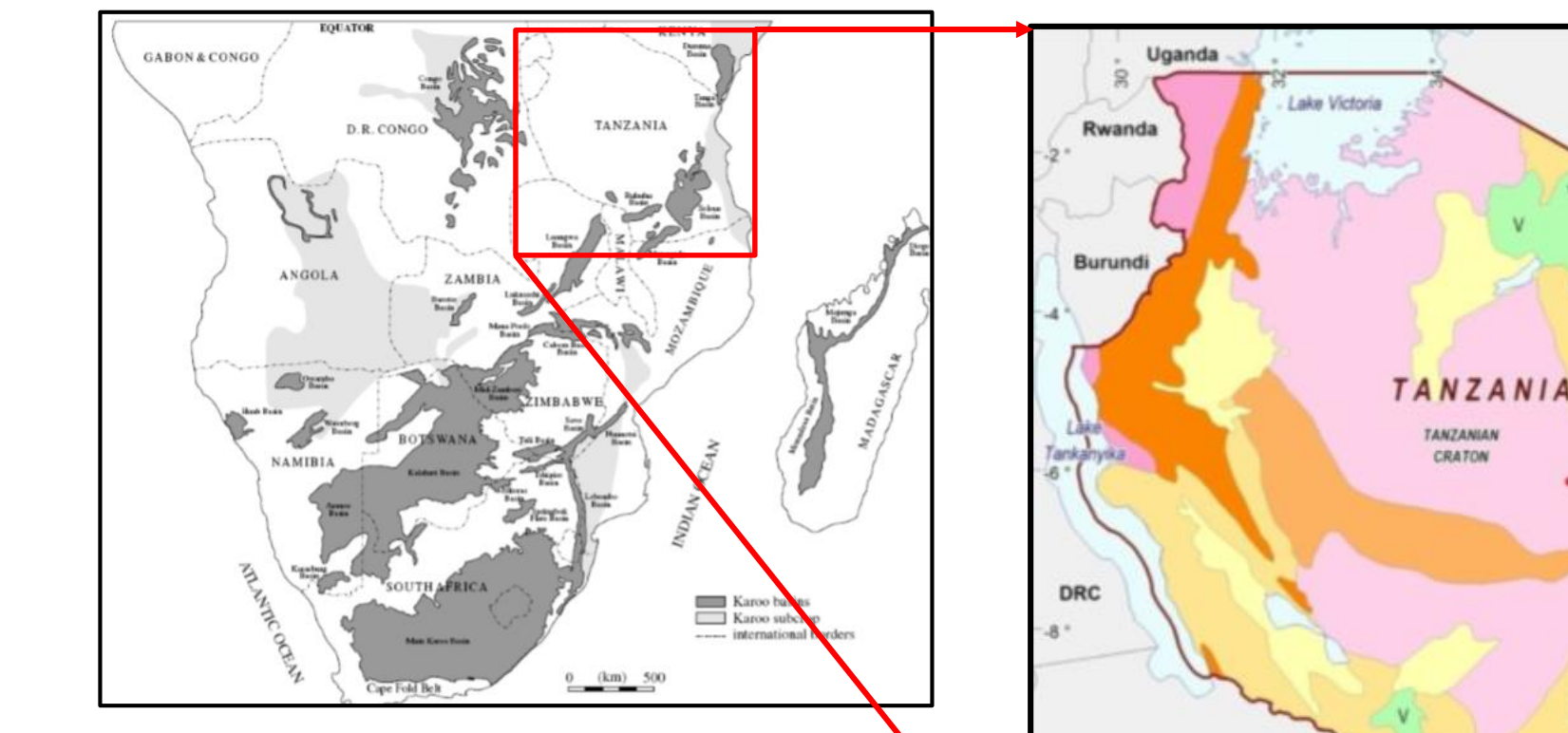

- Месторождение расположено на  $\bullet$ территории Республики Танзания, Бассейн Селус
- Приурочено к Супергруппе Кару

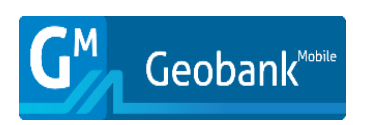

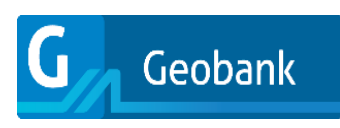

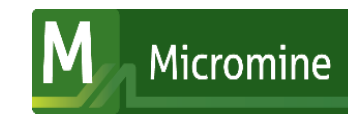

Zambia

 $-10<sup>1</sup>$ 

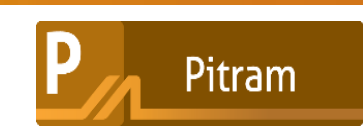

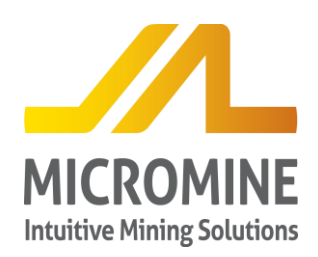

#### **Месторождение Ньёта**

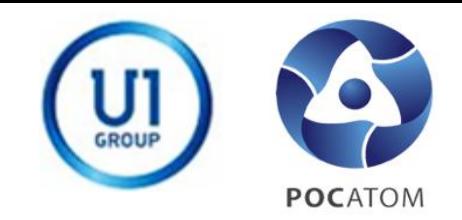

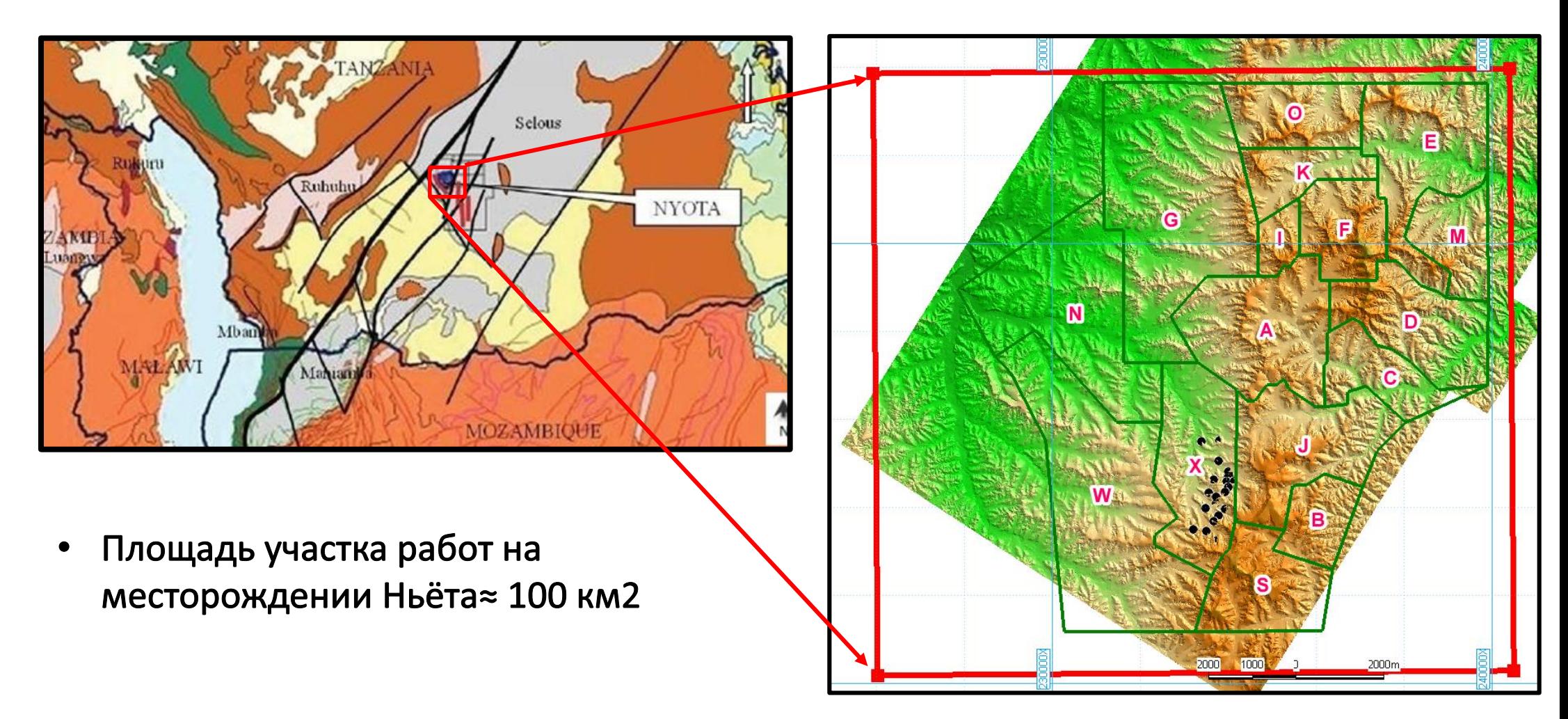

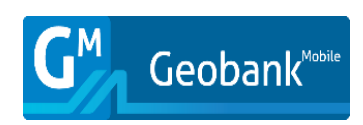

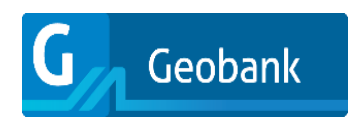

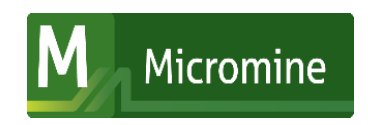

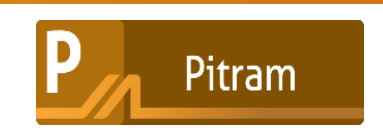

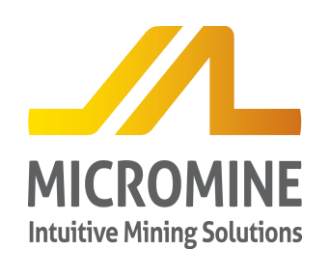

#### Программа работ 2015 г, решаемые задачи

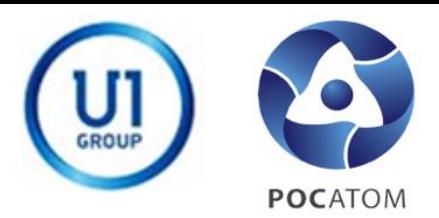

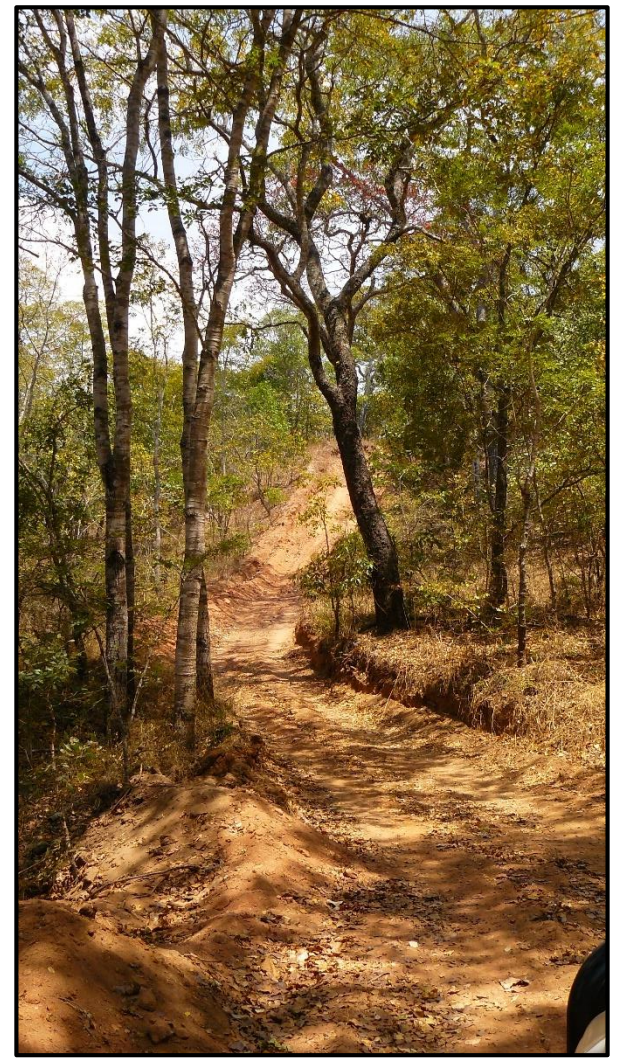

- Заверочное бурение с отбором кернового материала по неравномерной сети
- Сопровождение бурения супервайзерами (контроль бурения)
- Геофизические исследования скважин
- Геологическая документация
- Отбор проб, отправка в лабораторию
- Анализ проб на полевом анализаторе XRF в лагере

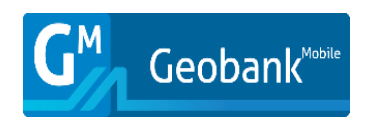

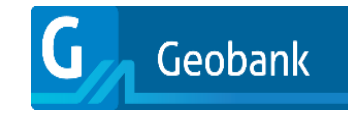

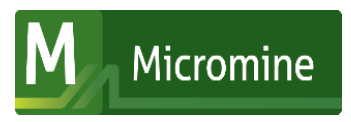

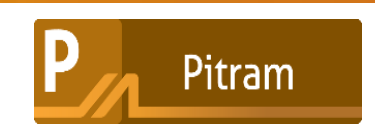

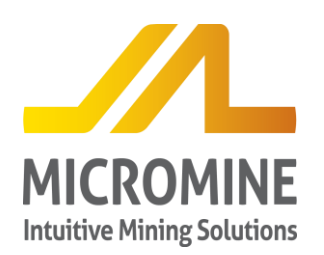

#### **Месторождение Ньёта, сбор первичной информации**

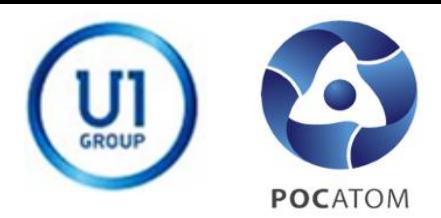

#### **Буровые работы**

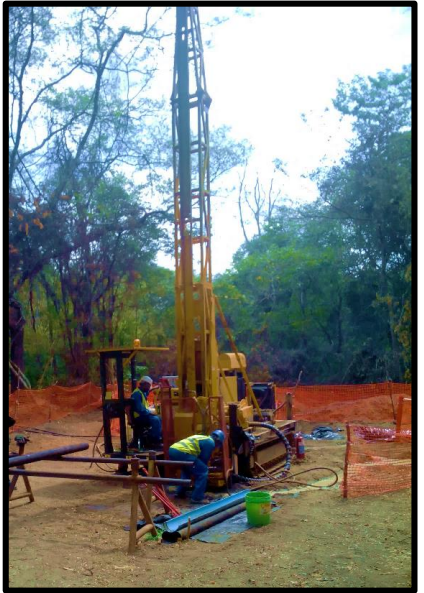

### **Геологическая документация Отбор проб**

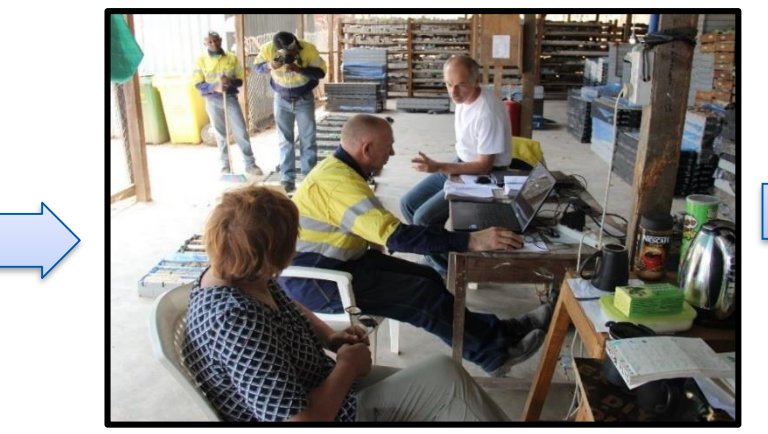

#### **Геофизические работы**

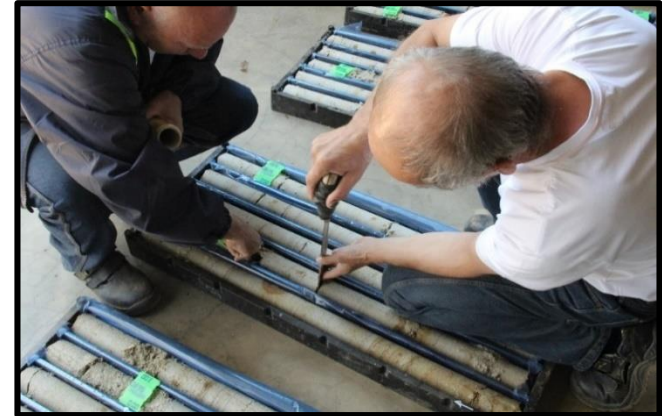

#### **Анализ проб**

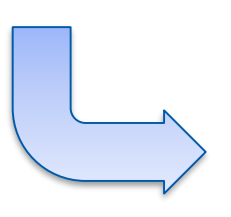

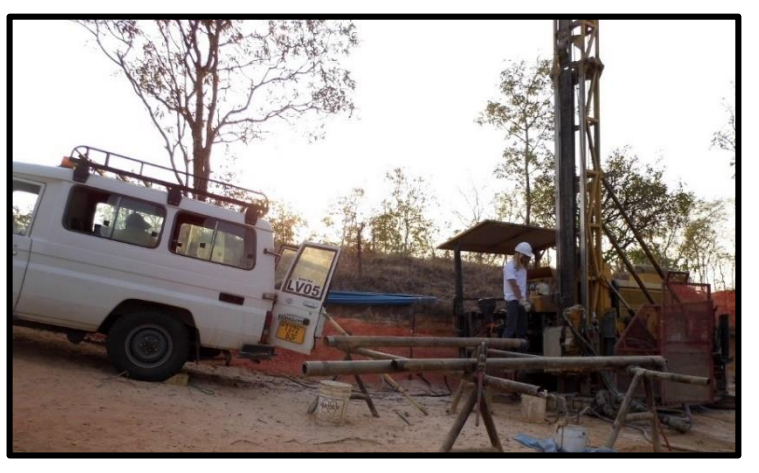

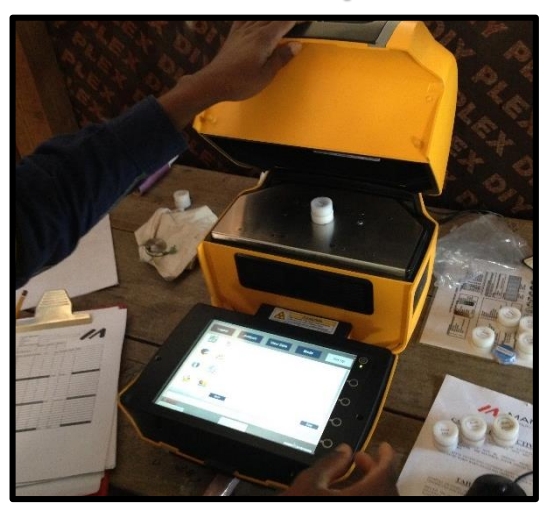

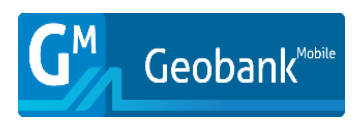

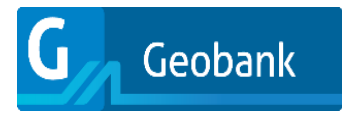

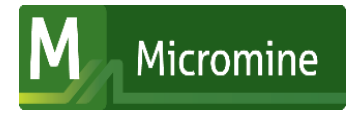

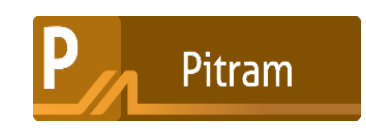

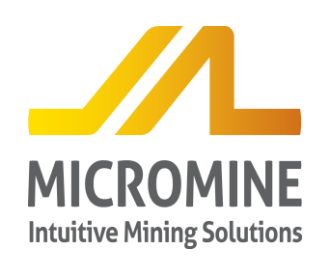

#### Месторождение Ньёта, Сбор данных

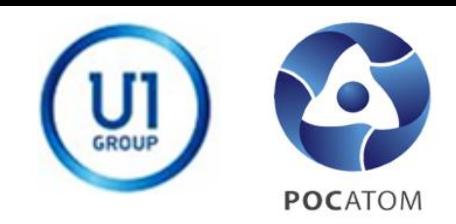

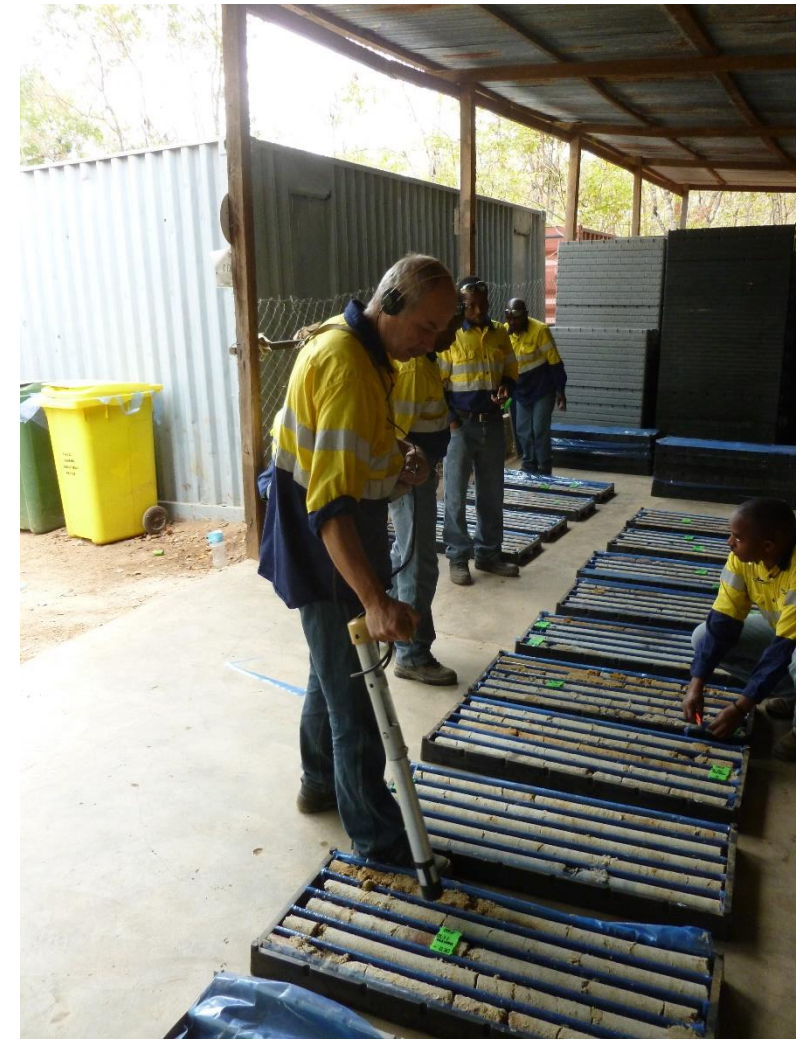

- Высокая скорость бурения (4 станка)
- Большой объем кернового материала  $\blacksquare$
- Большой объем геофизической информации
- Большой объем опробования
- Отправка проб на пробоподготовку в г. Мванза
- Формирование партий и отправка проб в  $\blacksquare$ Россию в аналитическую лабораторию
- Ежедневная отчетность, сбор полученной информации

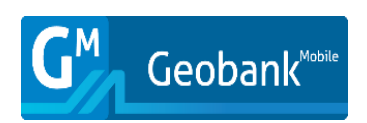

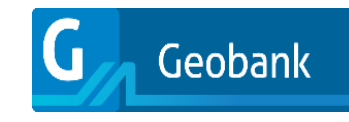

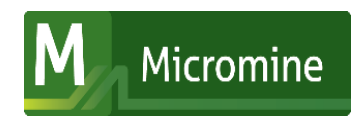

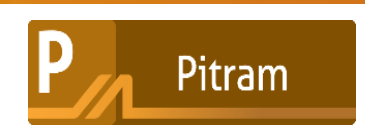

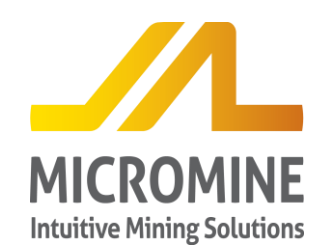

**Месторождение Ньёта, сбор первичной информации, ежедневная отчетность**

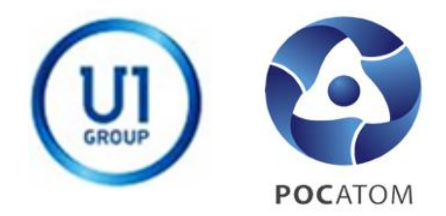

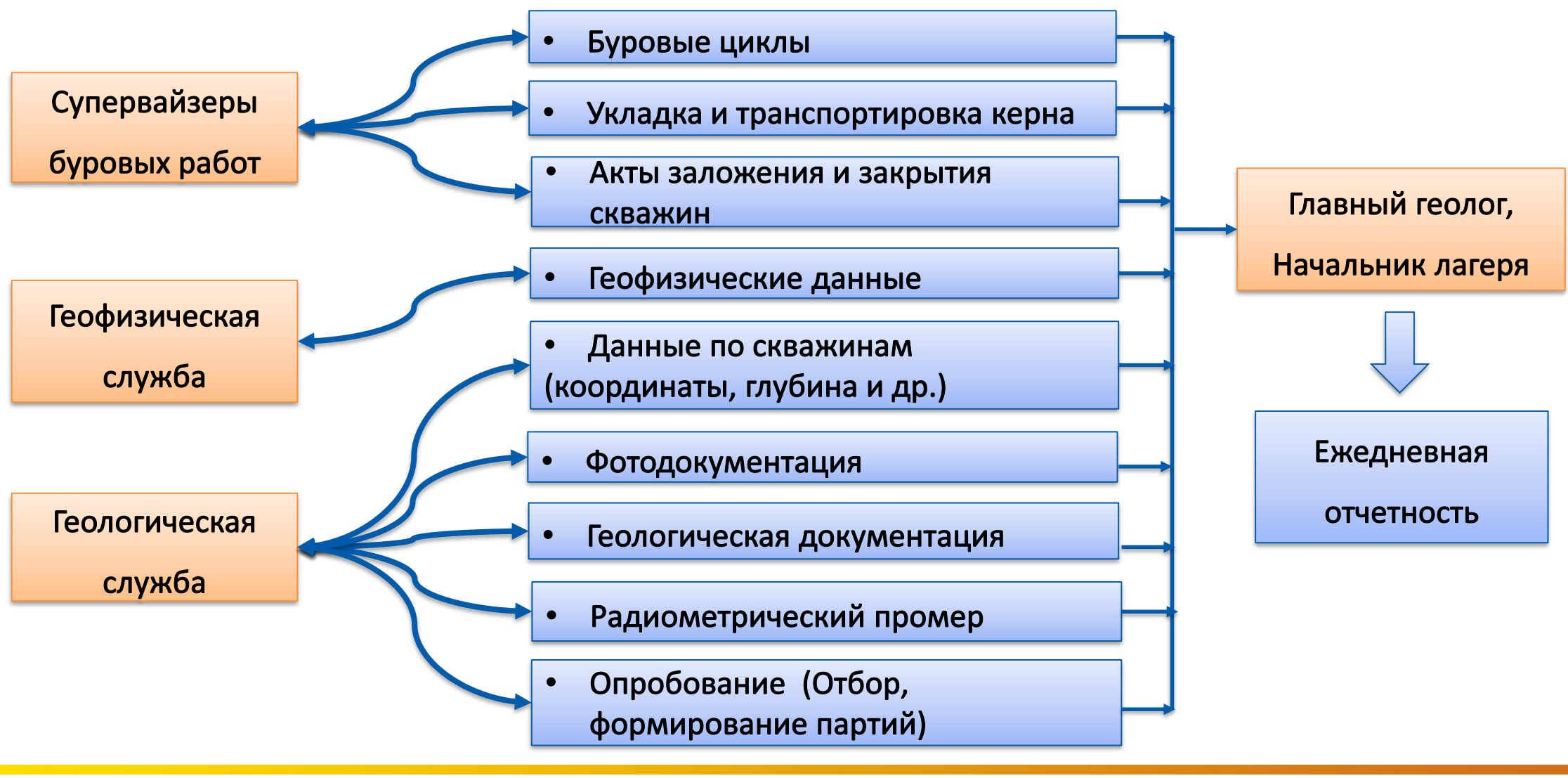

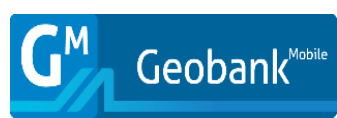

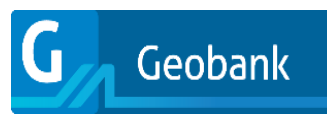

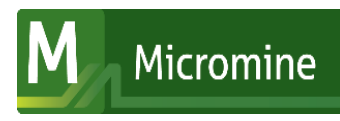

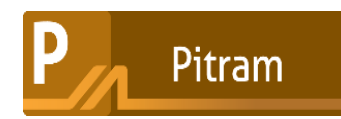

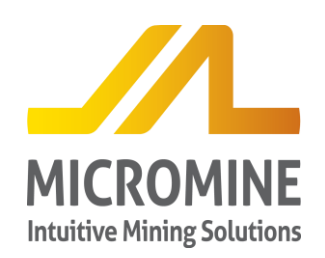

#### **Месторождение Ньёта, геологическая документация**

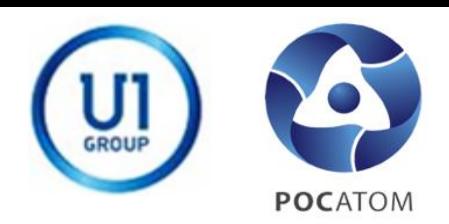

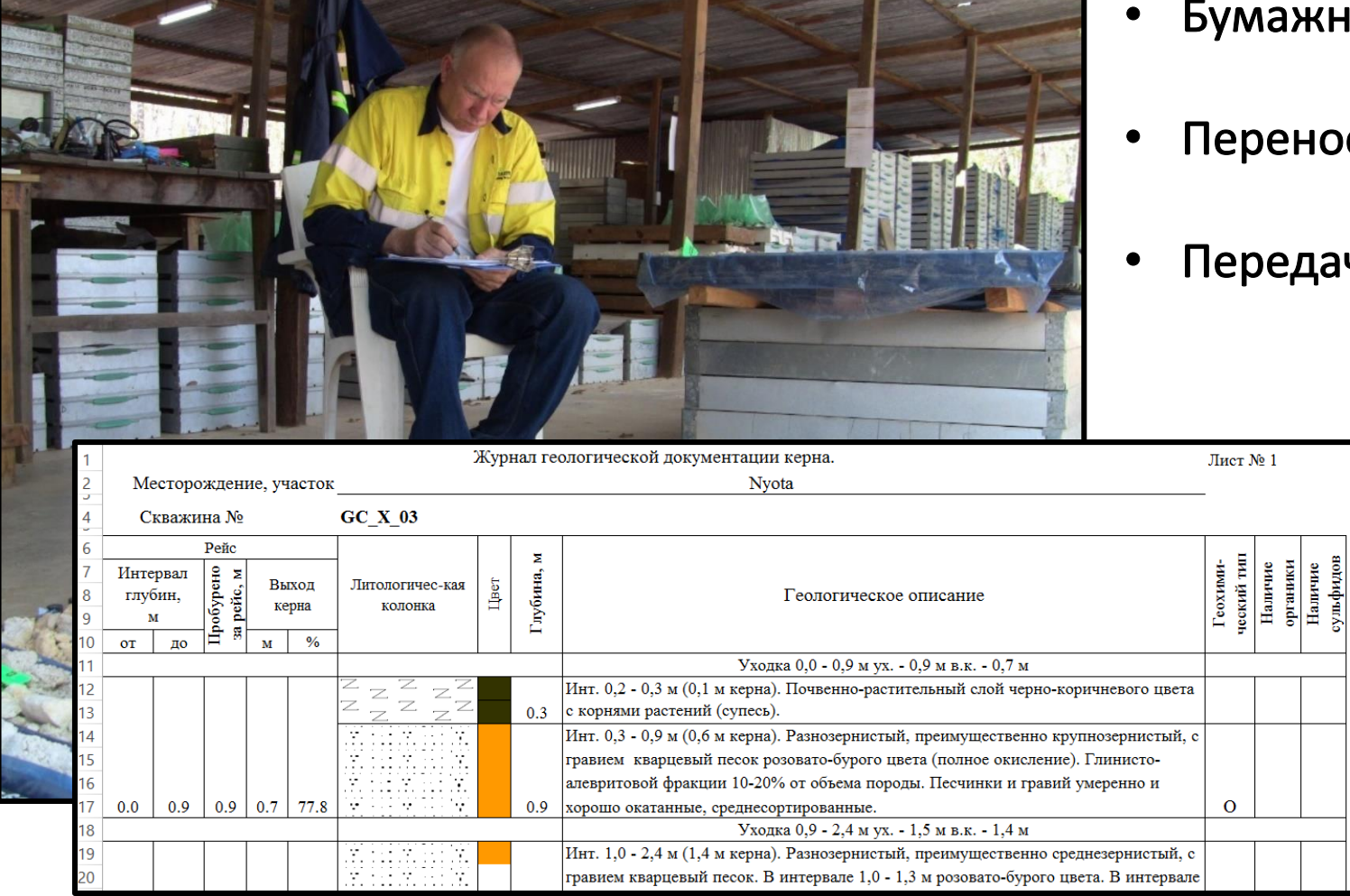

- Бумажная документация
- Перенос в файлы Excel
- Передача файлов другим геологам

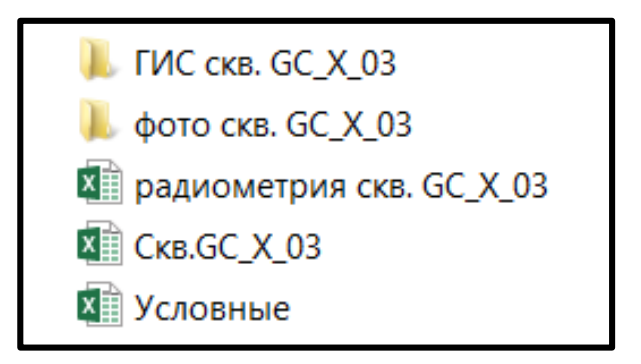

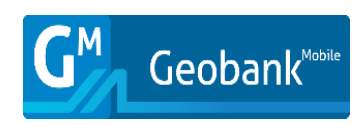

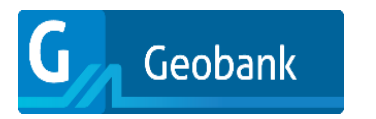

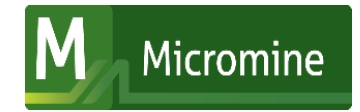

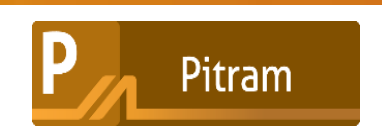

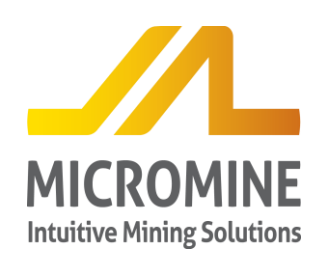

#### **Месторождение Ньёта, радиометрический промер**

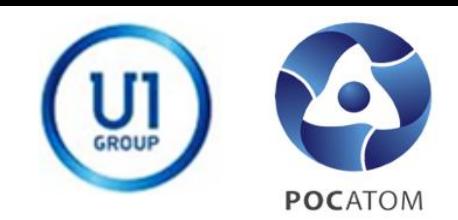

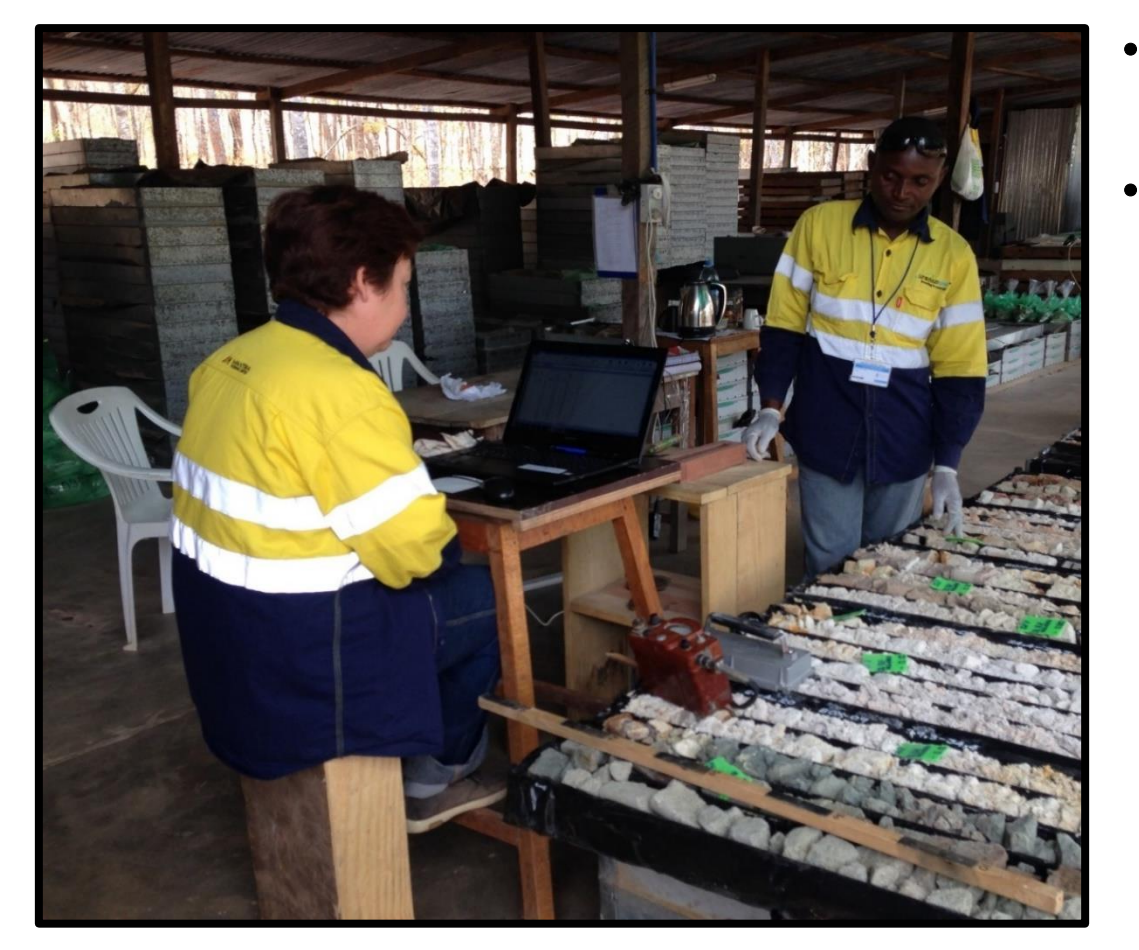

- Внесение данных в отдельные таблицы Excel, в отдельном формате
- Формат данных не удобен для импорта в Базы данных

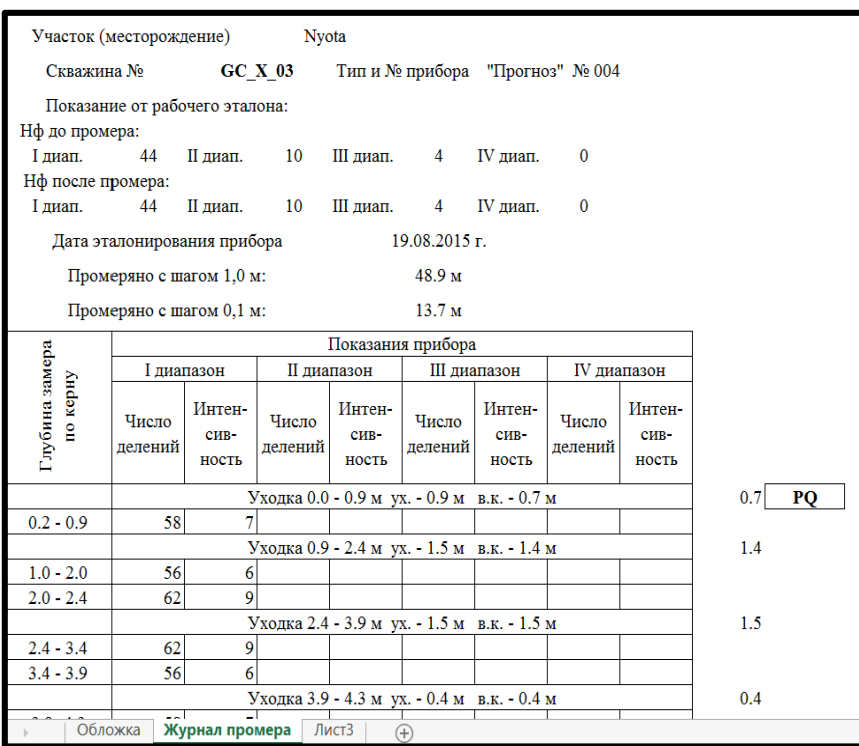

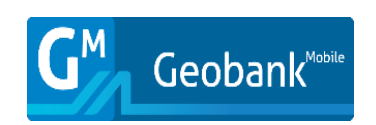

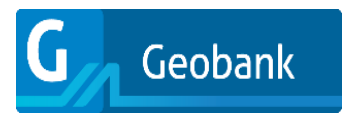

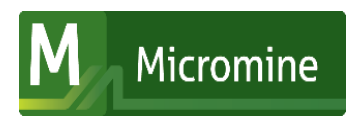

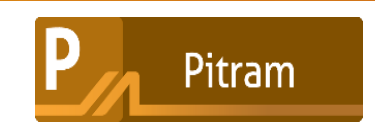

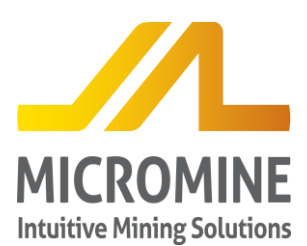

#### **Месторождение Ньёта, сбор первичной информации, основные проблемы**

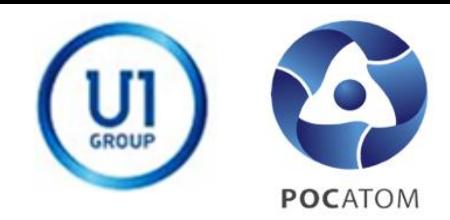

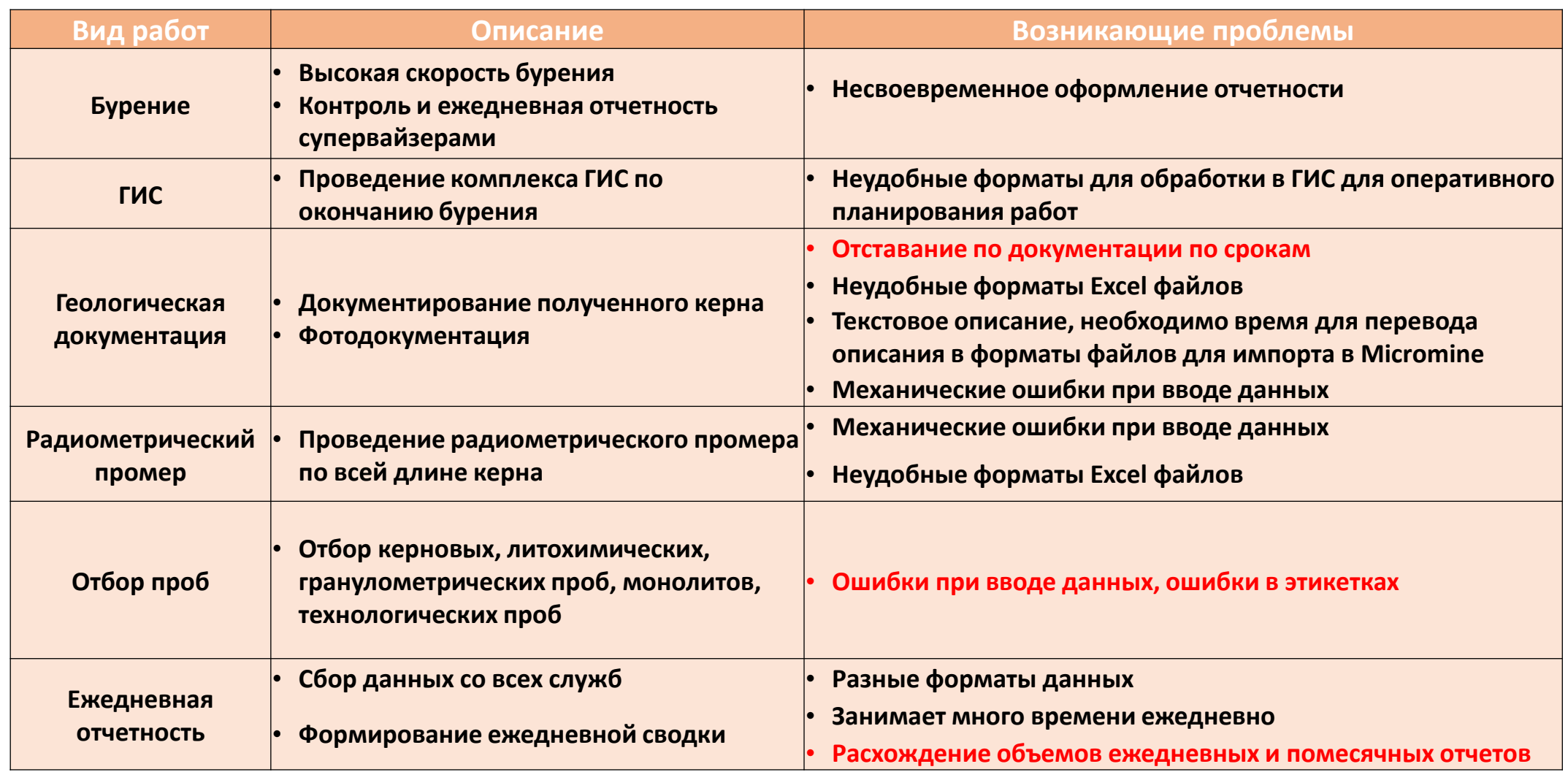

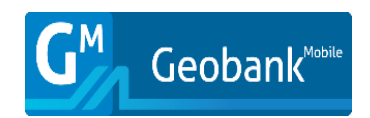

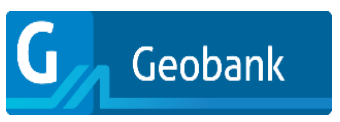

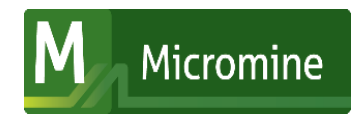

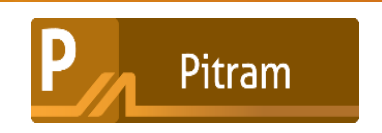

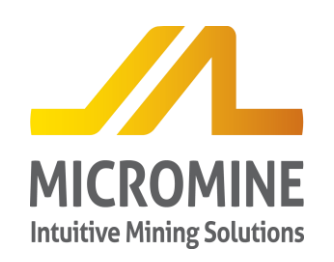

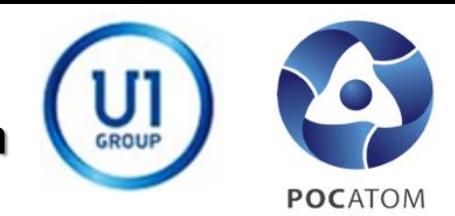

**GC\_A\_15 GC\_A\_15 (С и А латиница) (С и А кириллица) GCA15 GC-A-15** ERROR **ERROR** ERROR **DrillHole FATALITY**

- Латиница или кириллица
- Пробелы
- Добавление других символов
- Сокращение названий

Результат: Дополнительное время на распознание ошибок Поиск первоисточника Ошибки в базе данных Перепутанные аналитические пробы

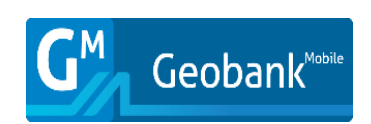

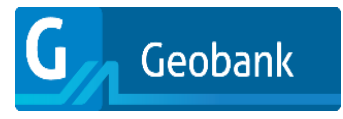

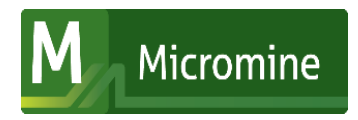

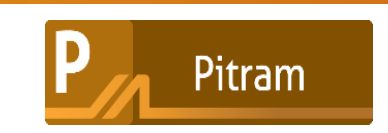

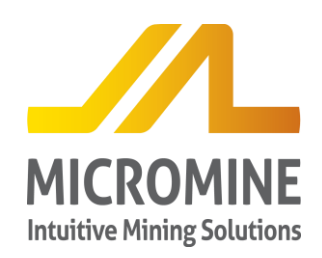

#### Месторождение Ньёта, Количество файлов

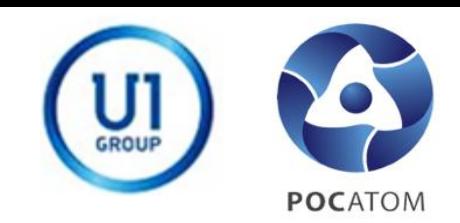

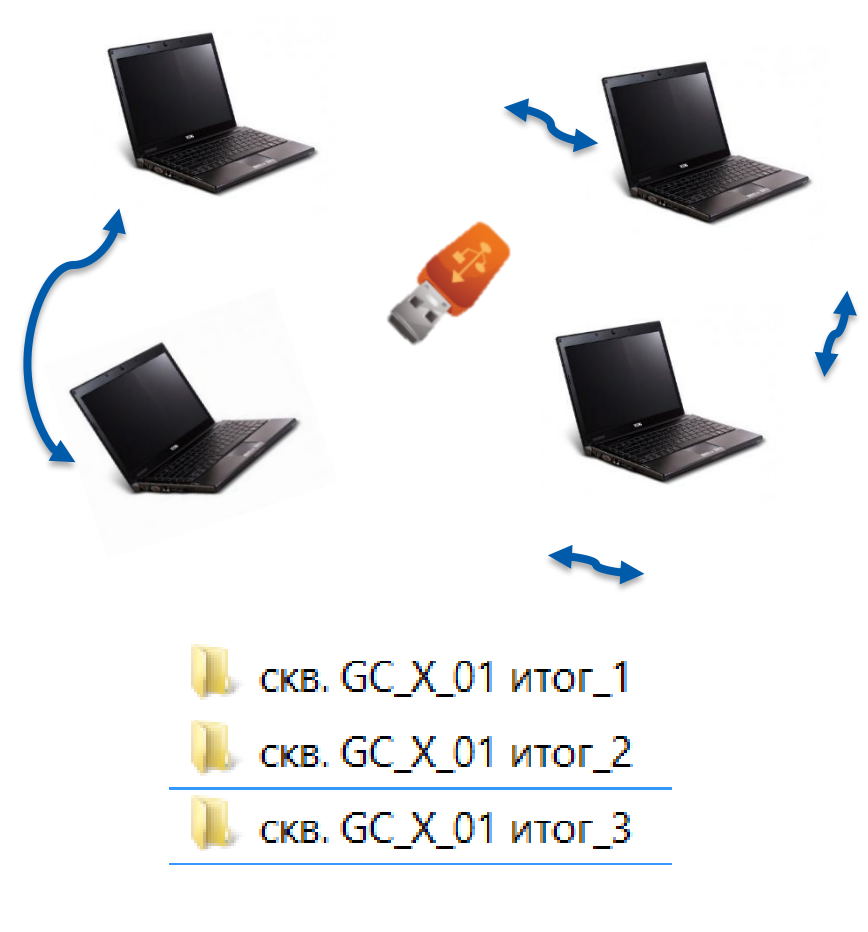

Большое количество одинаковых файлов с разным объемом информации файлов

Копирование файлов с компьютера  $\bullet$ на компьютер

#### Результат: Потеря данных

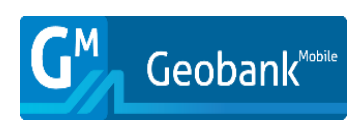

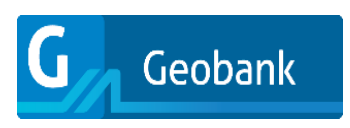

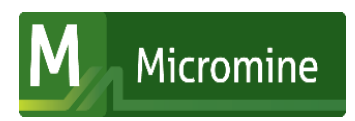

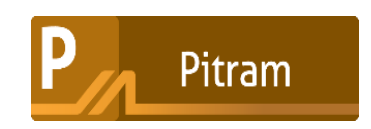

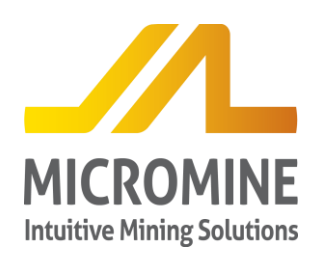

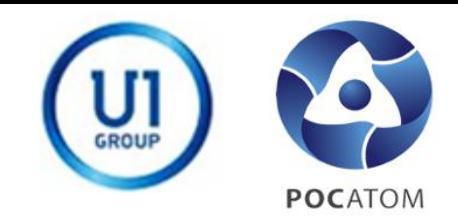

- Разработанные формы ввода в программе Excel не позволяли быстро собрать базу данных для использования ее в геологических программах для оперативной оценки результатов
- Не все данные заполнялись для каждого интервала документации

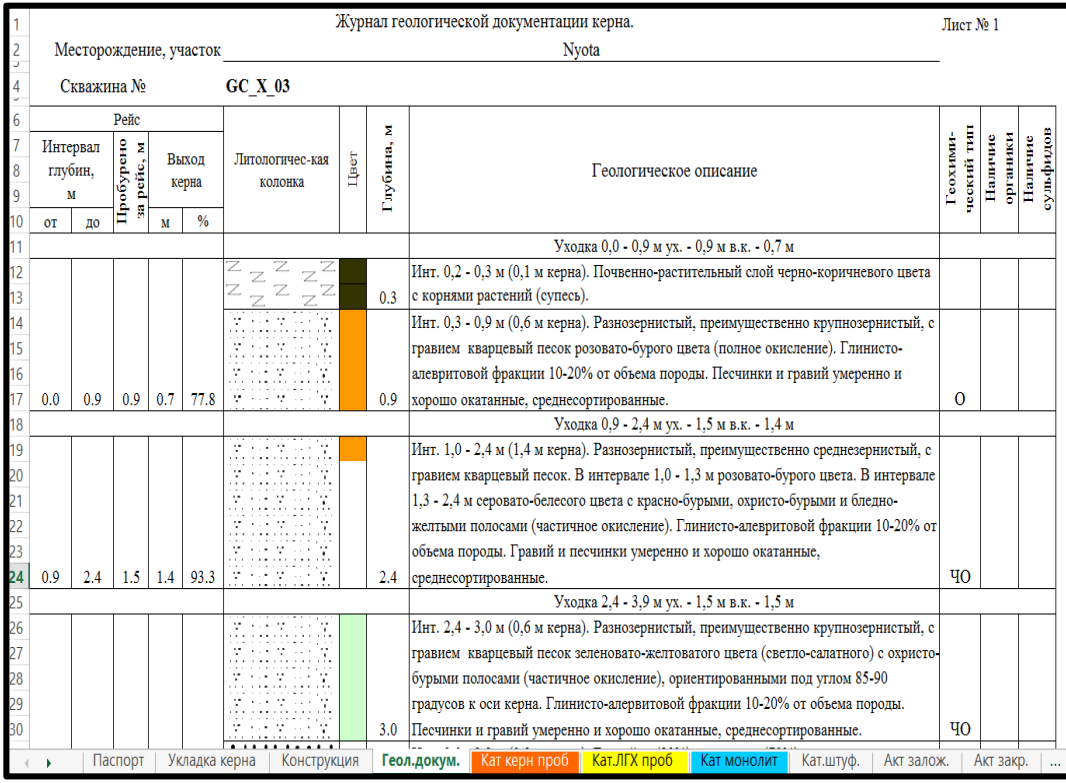

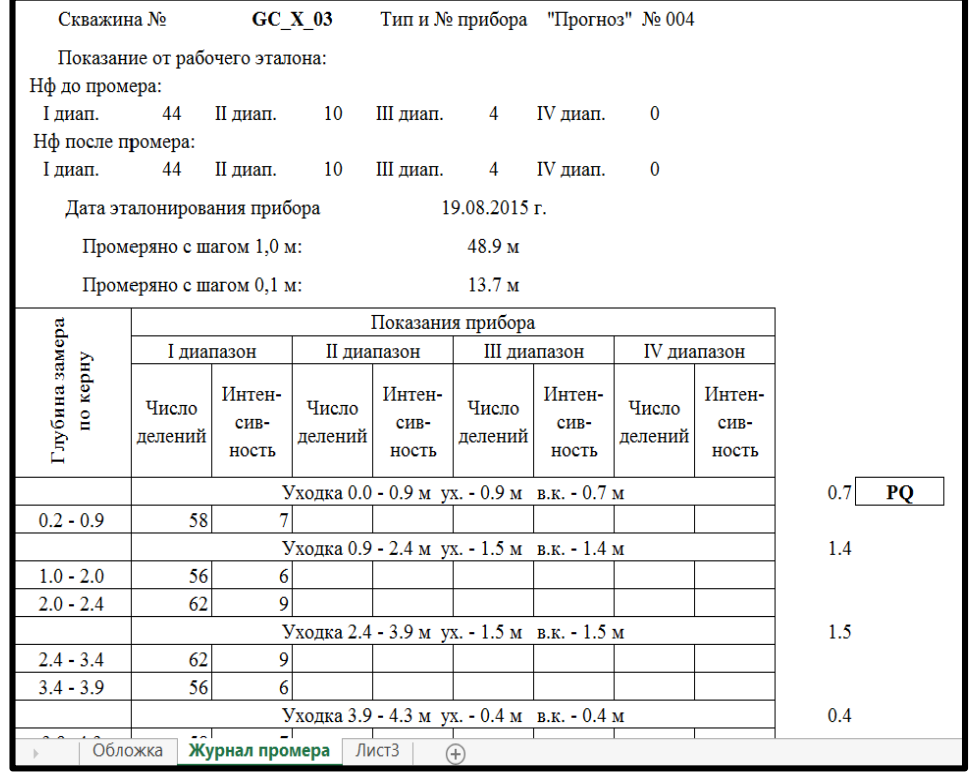

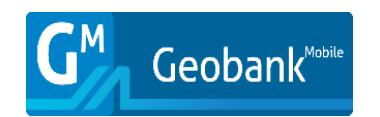

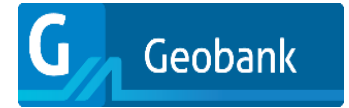

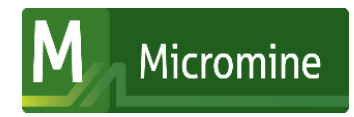

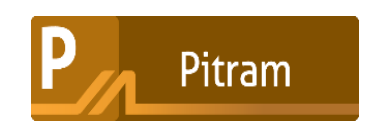

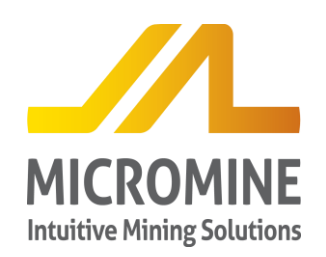

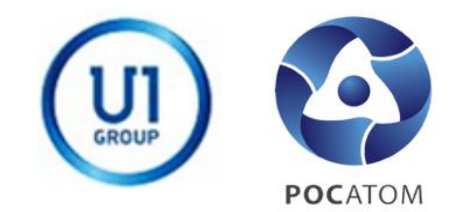

Pitram

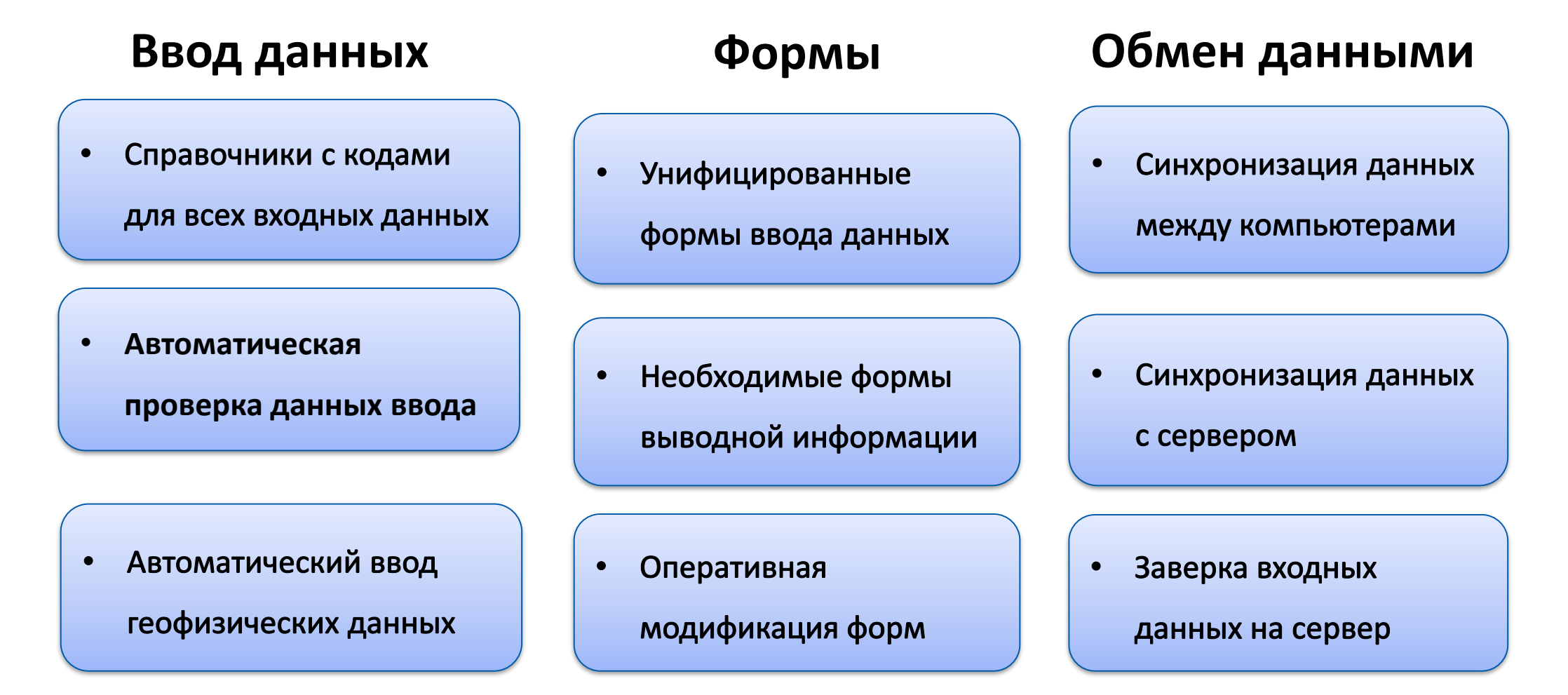

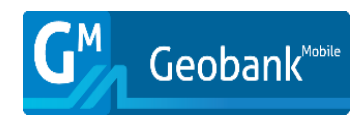

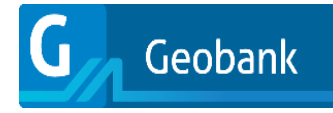

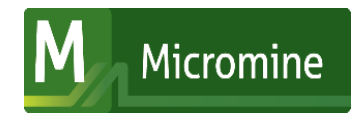

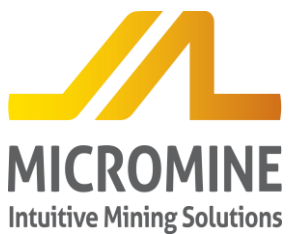

#### **Месторождение Ньёта, внедрение GeoBank**

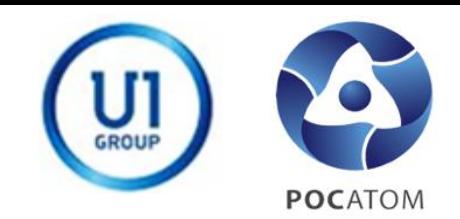

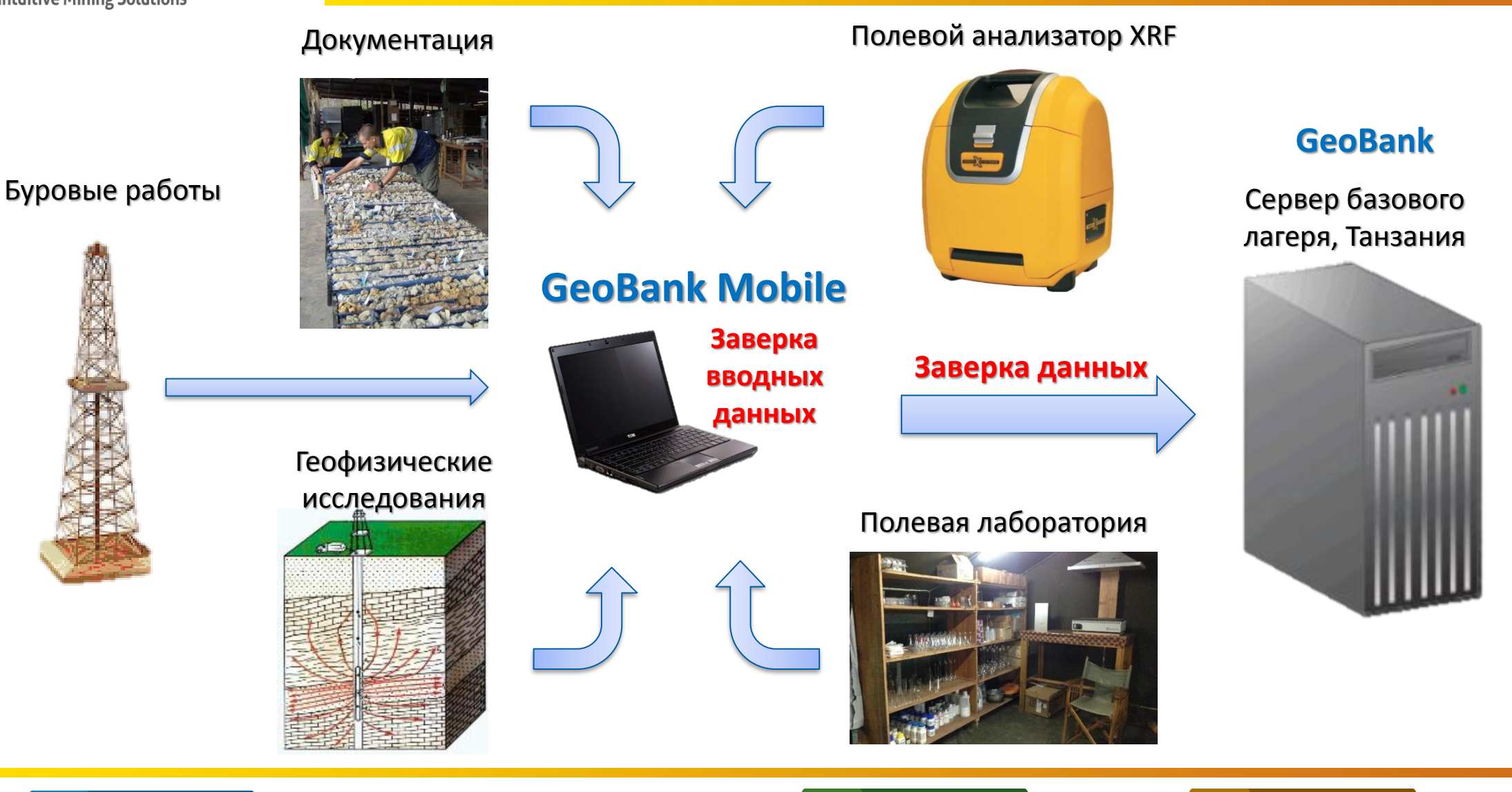

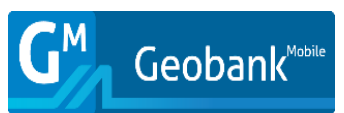

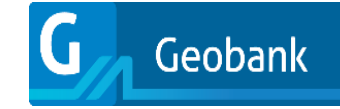

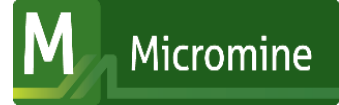

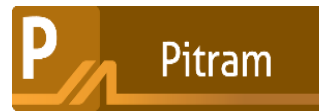

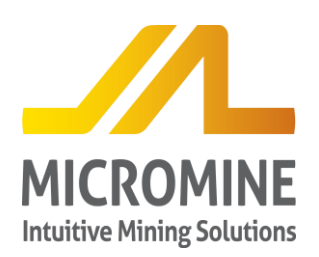

#### Месторождения Ньёта, Формы ввода Geobank Mobile

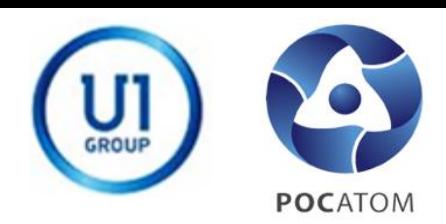

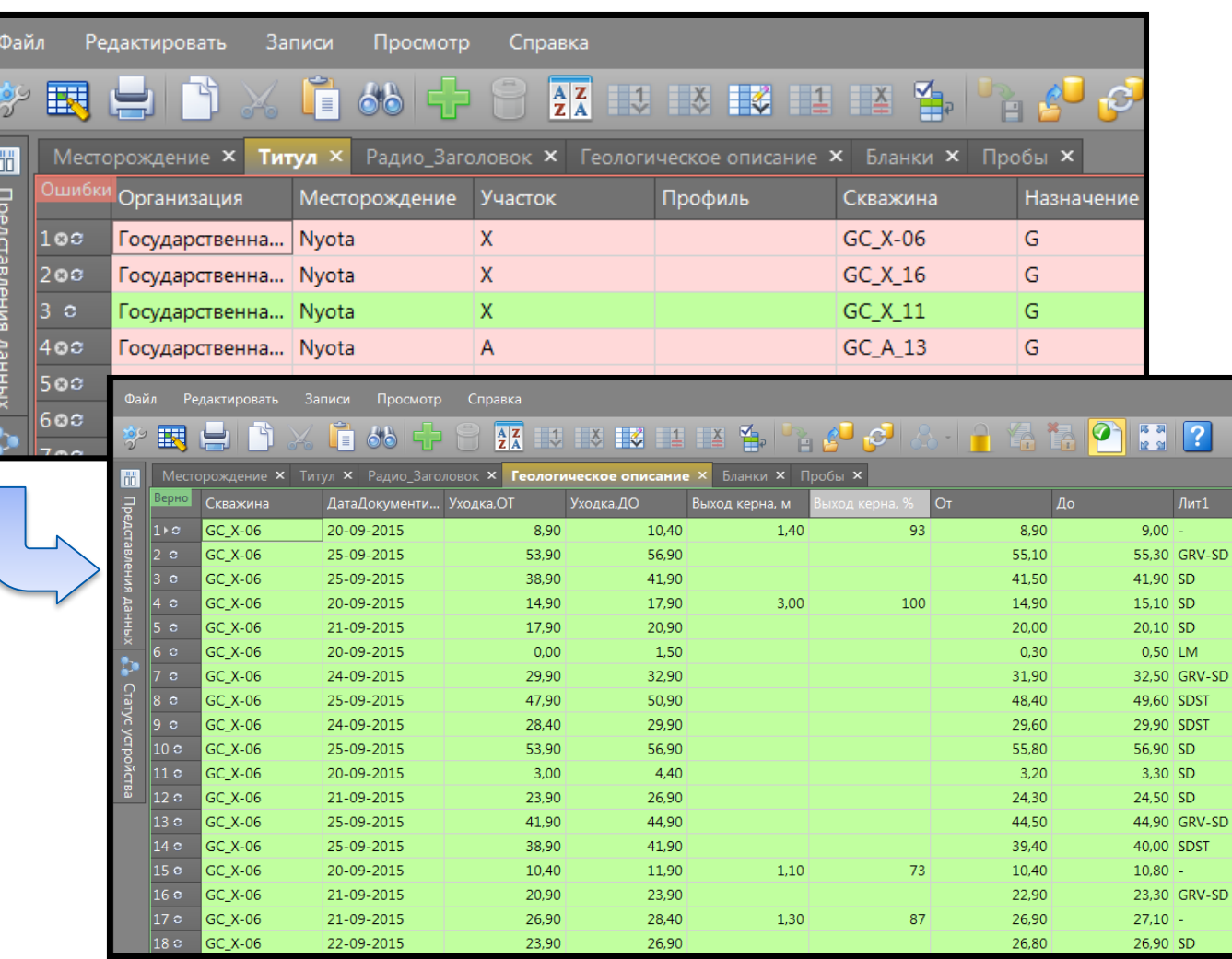

- Все формы ввода связаны между  $\bullet$ собой
- Название скважины вводится  $\bullet$ только один раз
- Проверка на ошибки ввода  $\bullet$ (пересекающиеся интервалы, значения выше или ниже предельных, обязательные поля к заполнению и др.)
- Разработка форм для каждого месторождения
- Оперативная корректировка форм по требованию

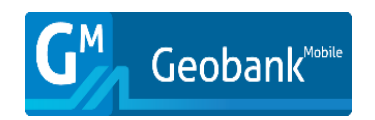

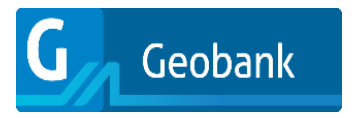

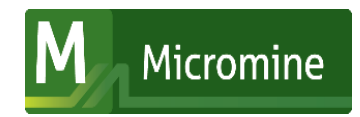

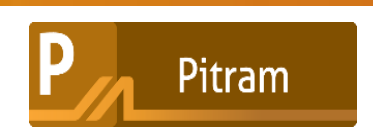

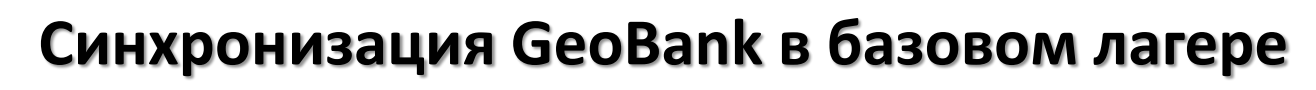

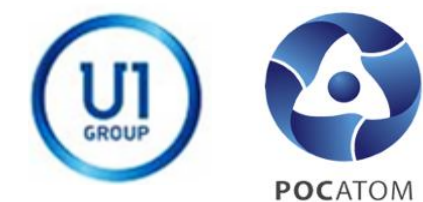

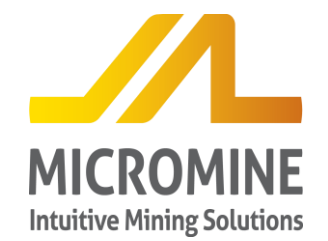

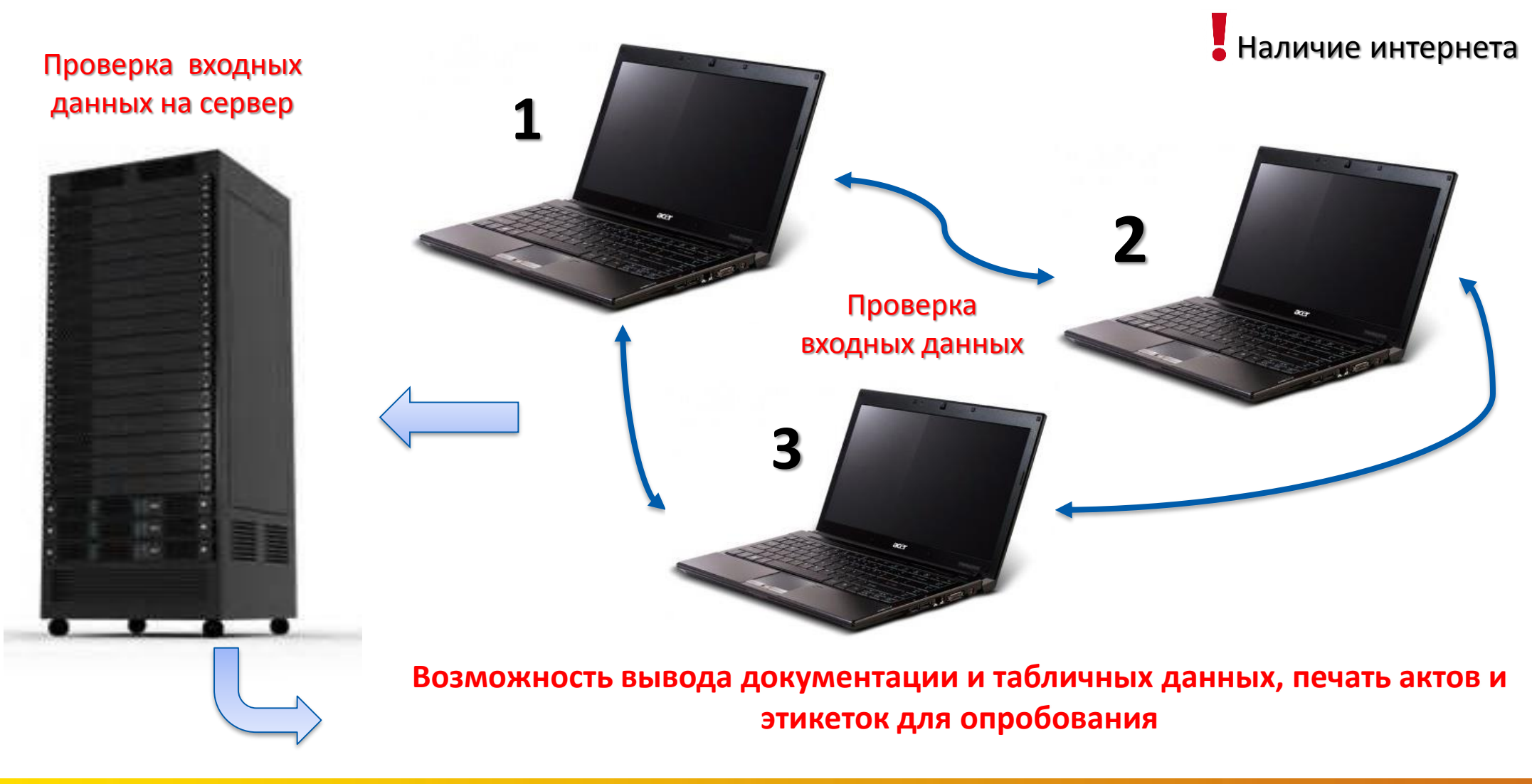

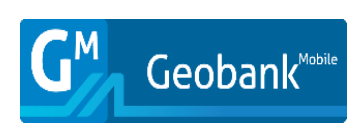

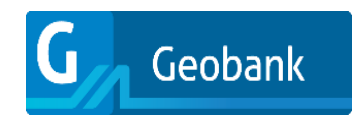

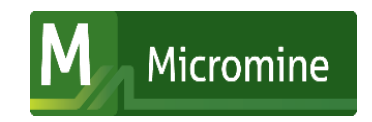

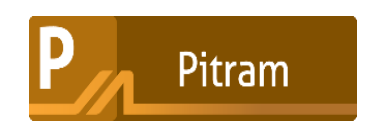

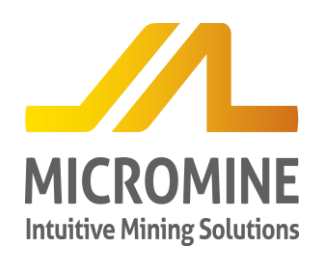

#### **Месторождение Ньёта, репликация сервера**

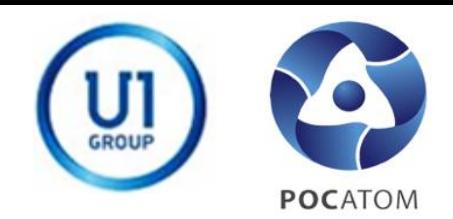

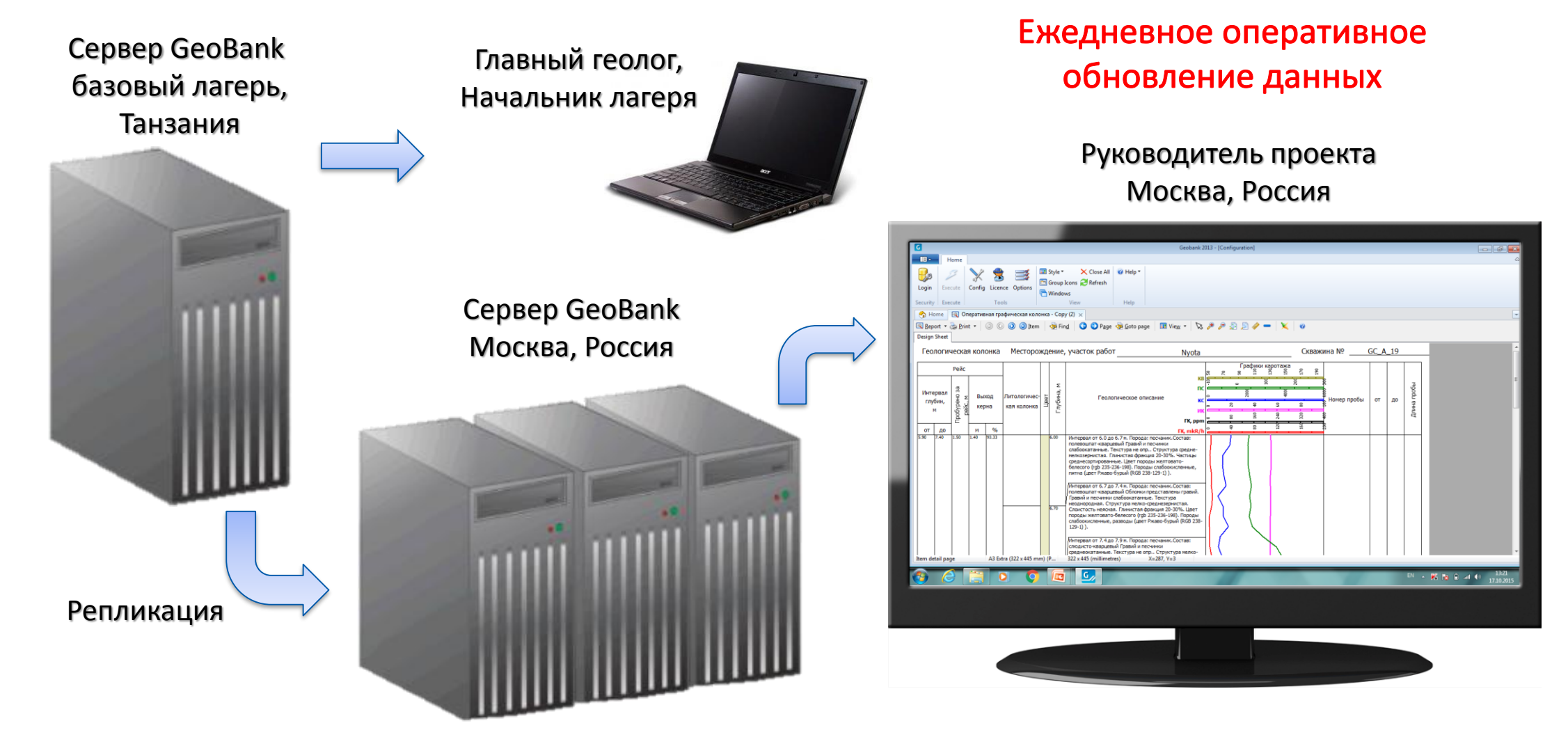

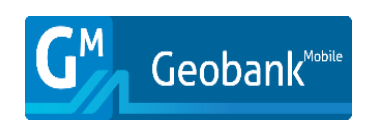

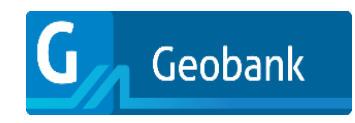

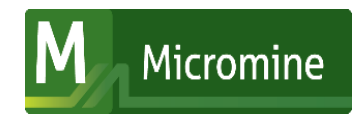

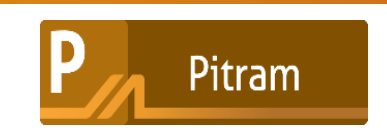

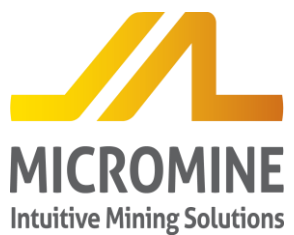

#### **Месторождение Ньета, выводная документация**

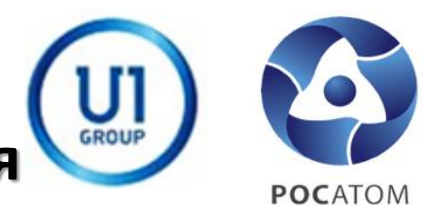

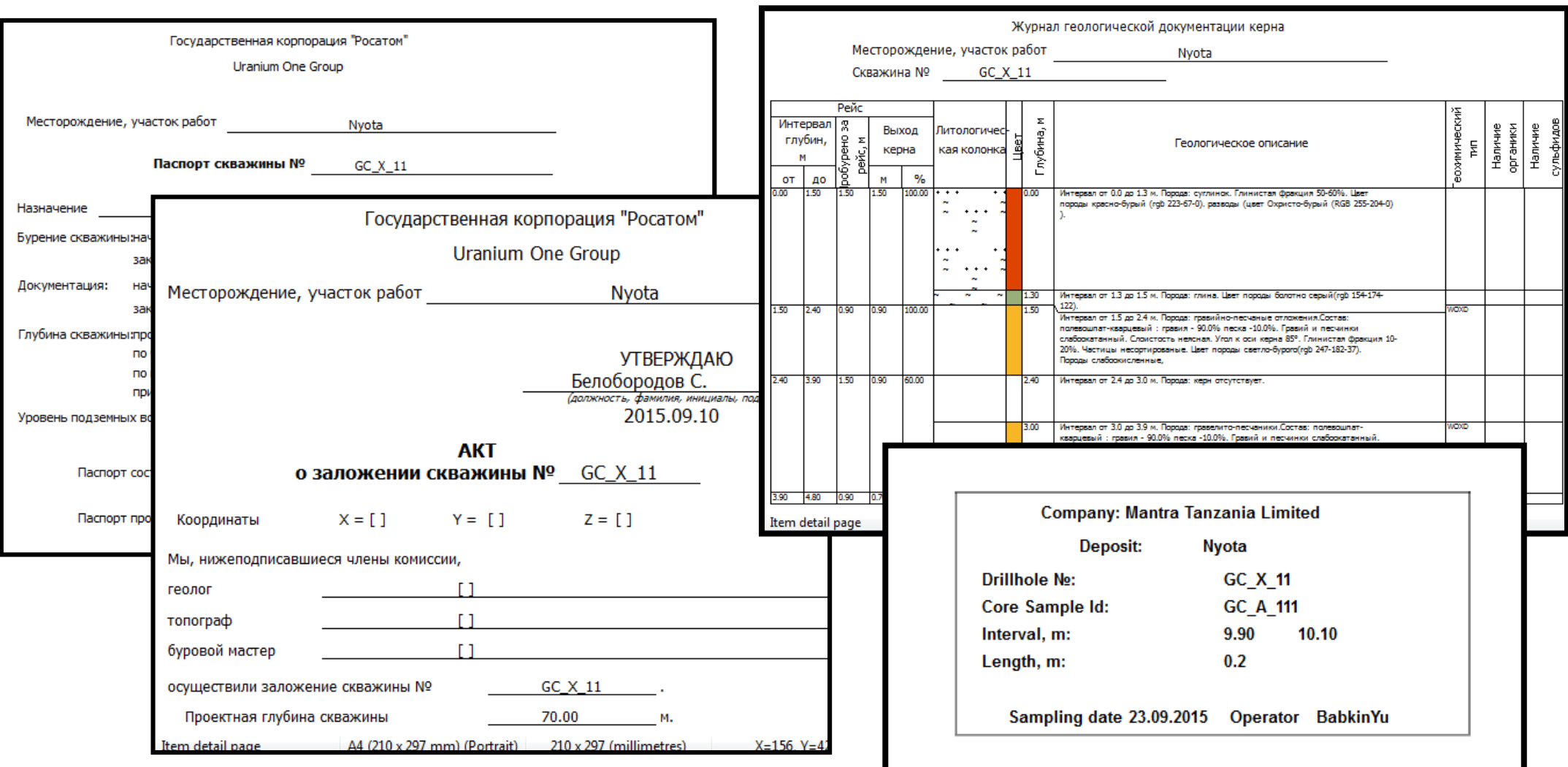

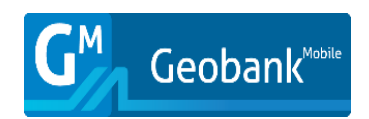

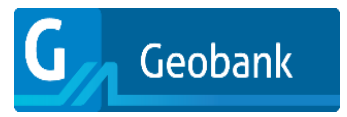

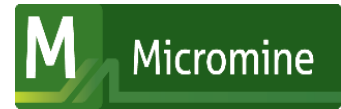

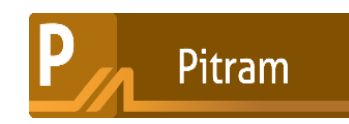

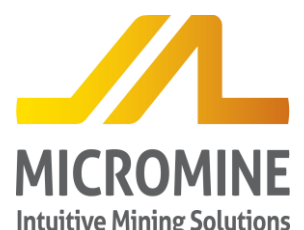

# **Месторождение Ньета, геофизические данные,**

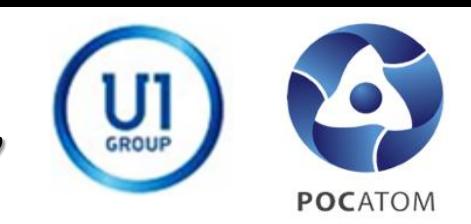

#### **Геологическая колонка**

**Intuitive Mining Solutions** 

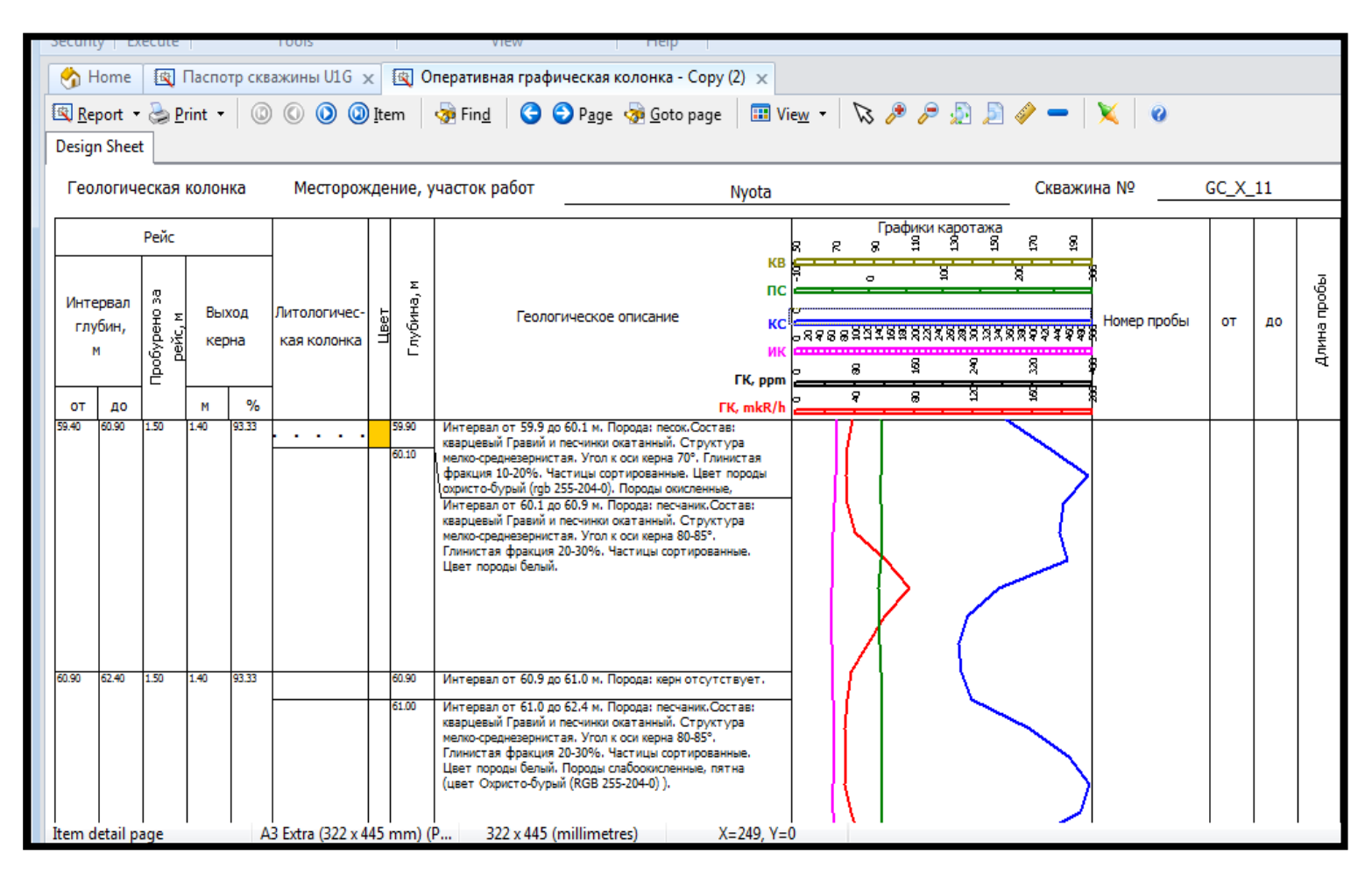

- Автоматизированный процесс импорта геофизических данных
	- Оперативная визуализация кривых геофизических данных вместе с данными геологической документации

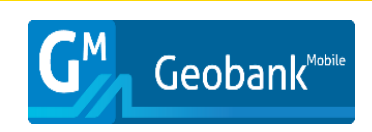

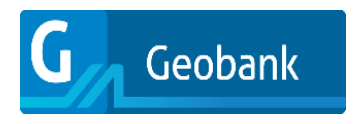

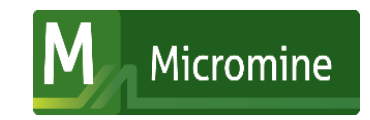

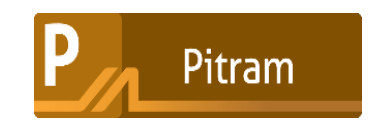

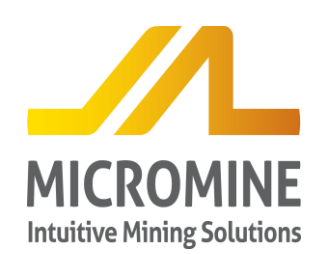

### **Месторождение Ньета, фотодокументация**

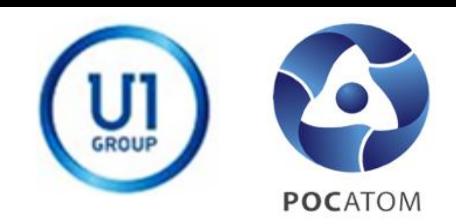

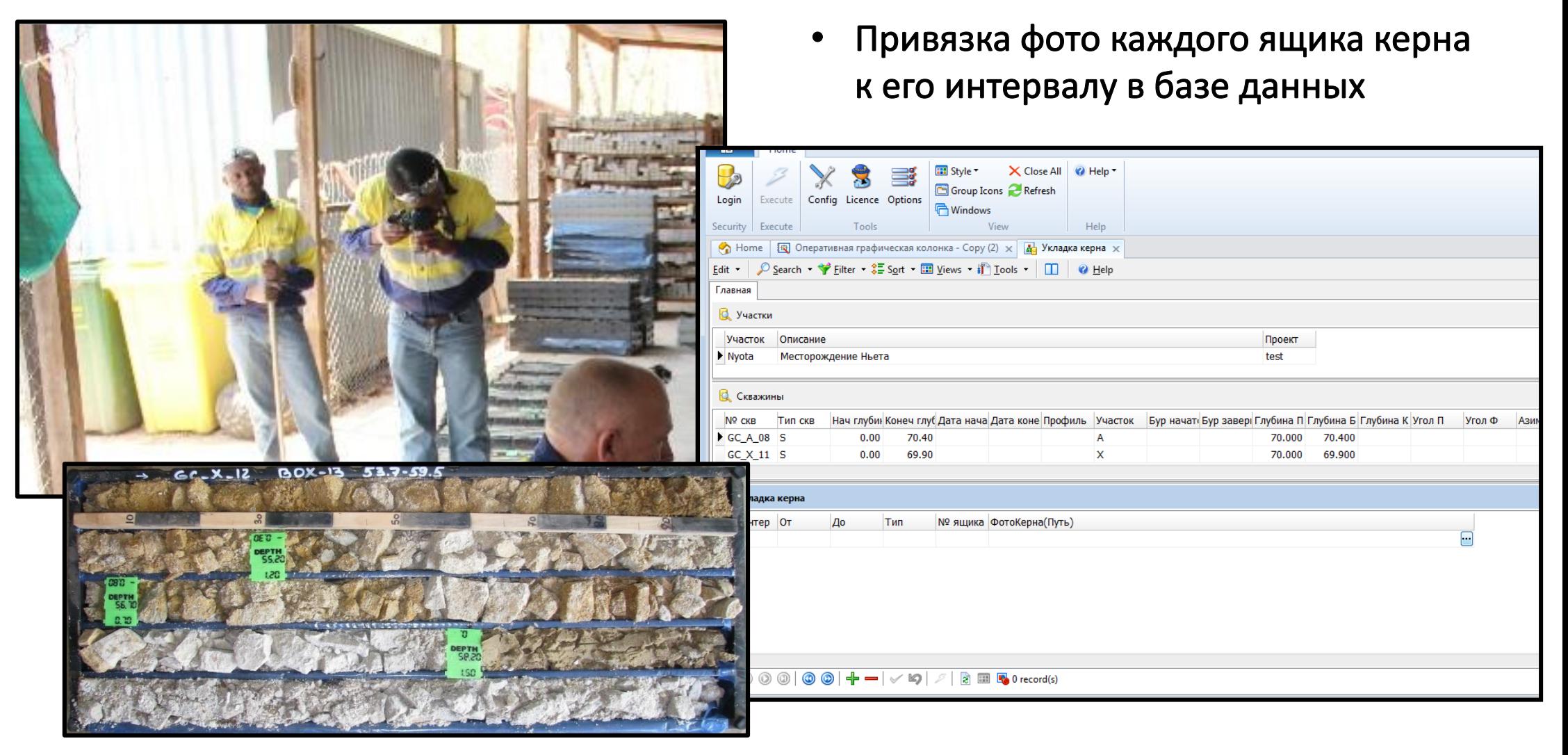

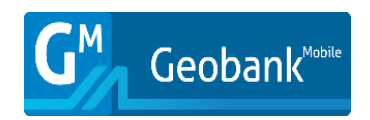

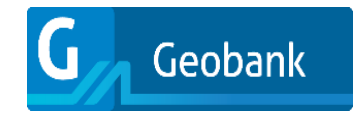

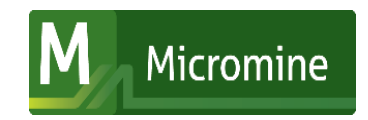

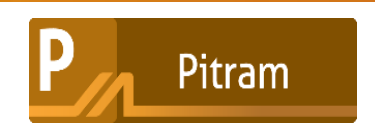

## **Месторождение Ньета, визуализация в Micromine**

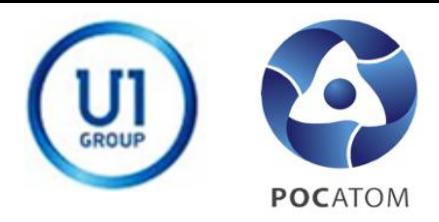

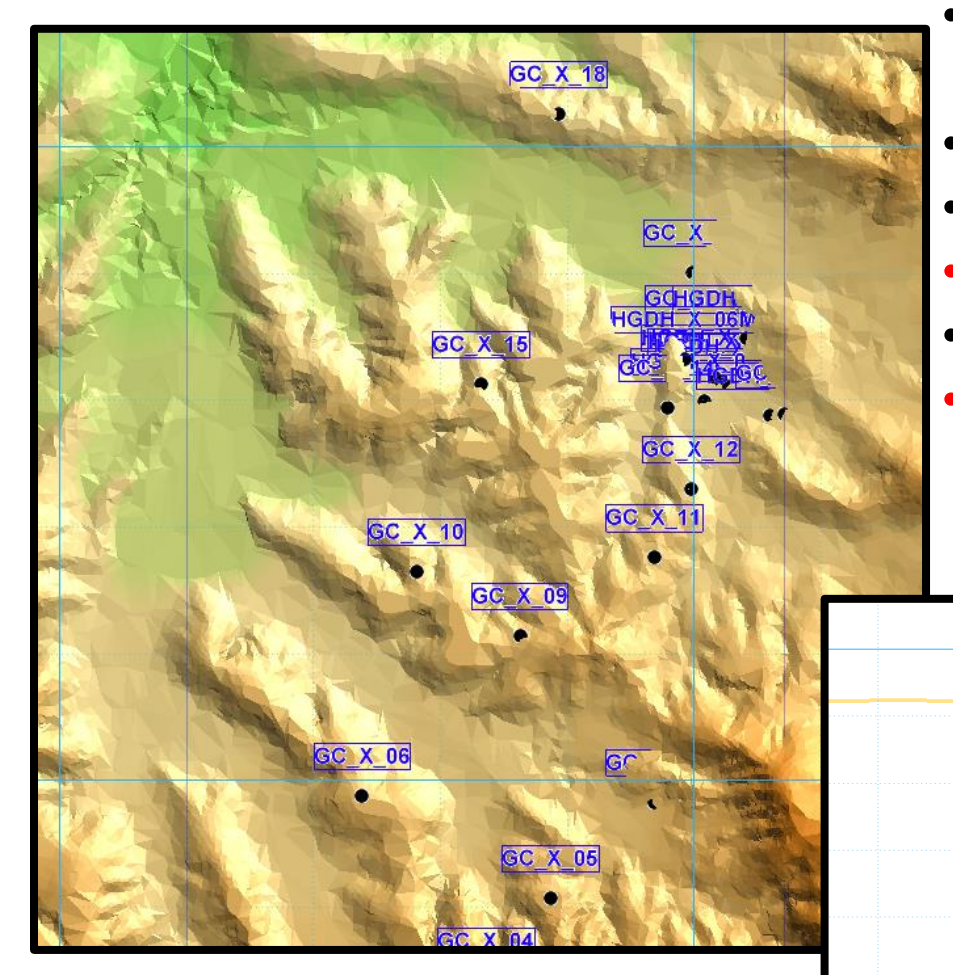

- **Импорт и визуализация первичных данных в программе Micromine**
- **Увеличение скорости обработки данных**
- **Первичная оценка собранных данных**
- **Оперативный ввод данных опробования**
- **Сопоставление с данными предшественников** • **Оперативное управление ходом ГРР на основе полученных данных и оптимизация объемов работ в Micromine**

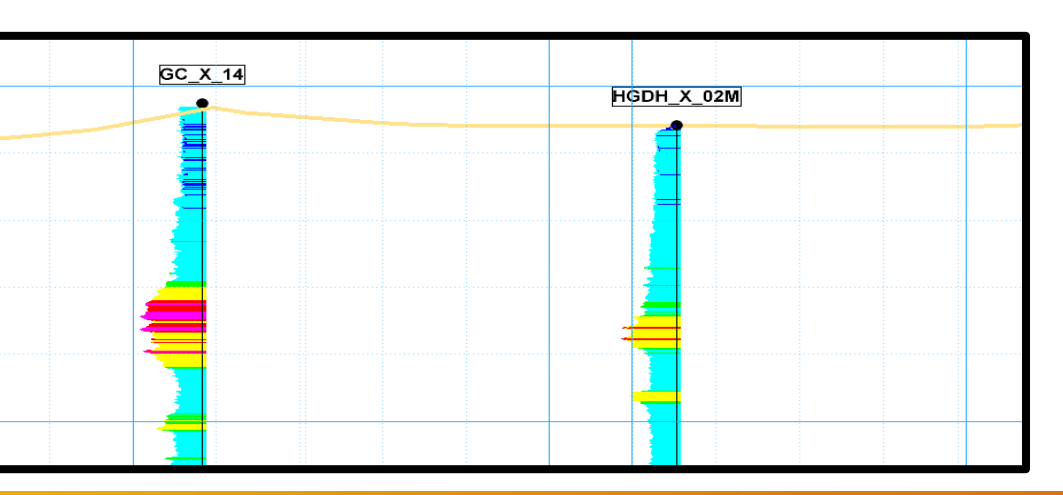

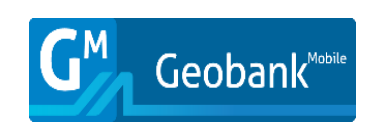

**MICROMINE** 

**Intuitive Mining Solutions** 

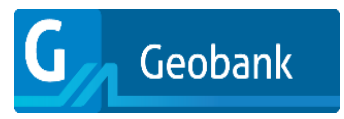

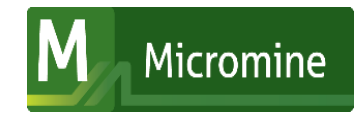

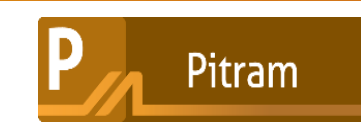

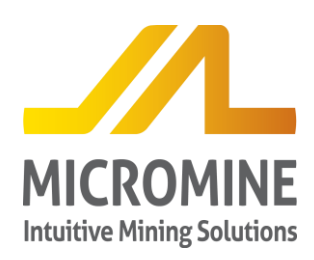

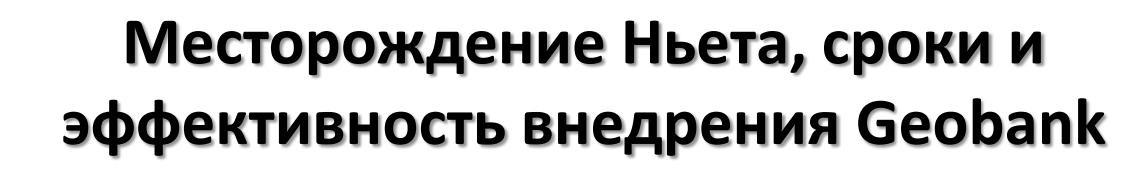

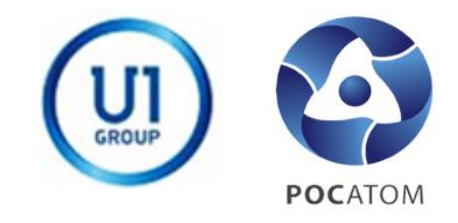

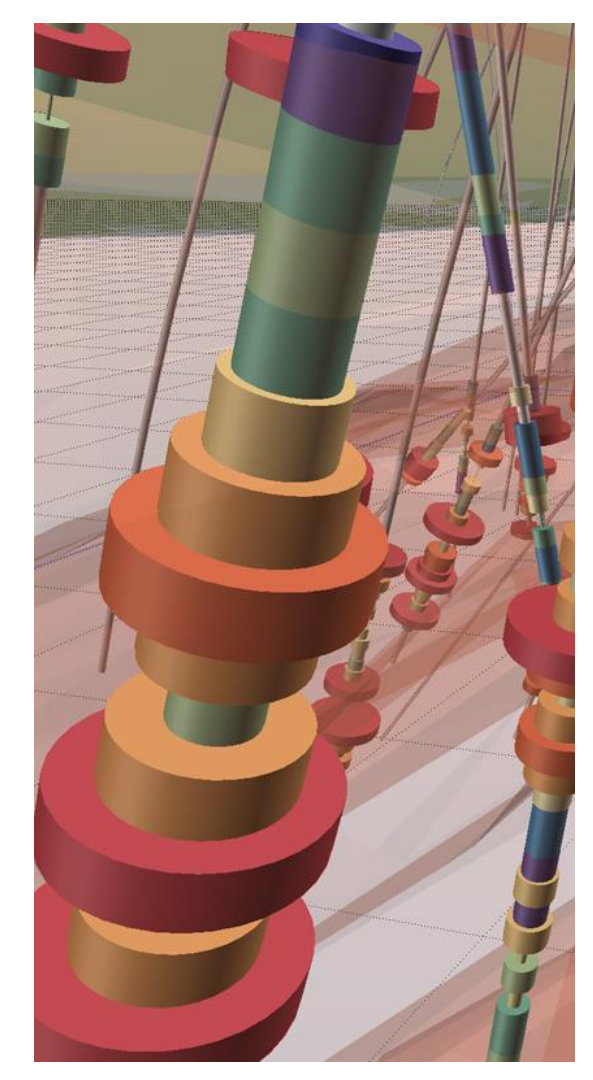

- Процесс подготовки баз данных, серверов и форм к внедрению занял около 1 месяца
- On-line внедрение на объекте с доработкой форм и справочников -1 месяц
- Оперативное поступление данных сервер и к руководителям
- **Техническая поддержка на протяжении всех работ**
- Оперативная доработка форм и справочников по желаниям пользователей

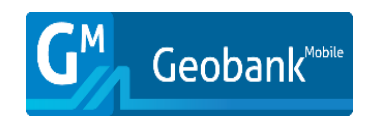

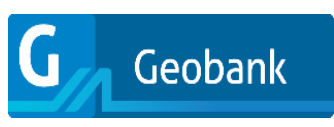

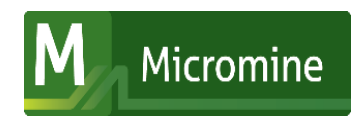

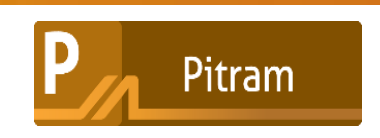

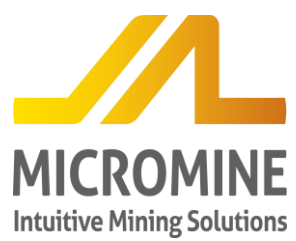

### **Месторождение Ньета, результаты внедрения Geobank**

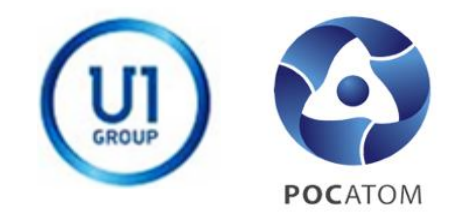

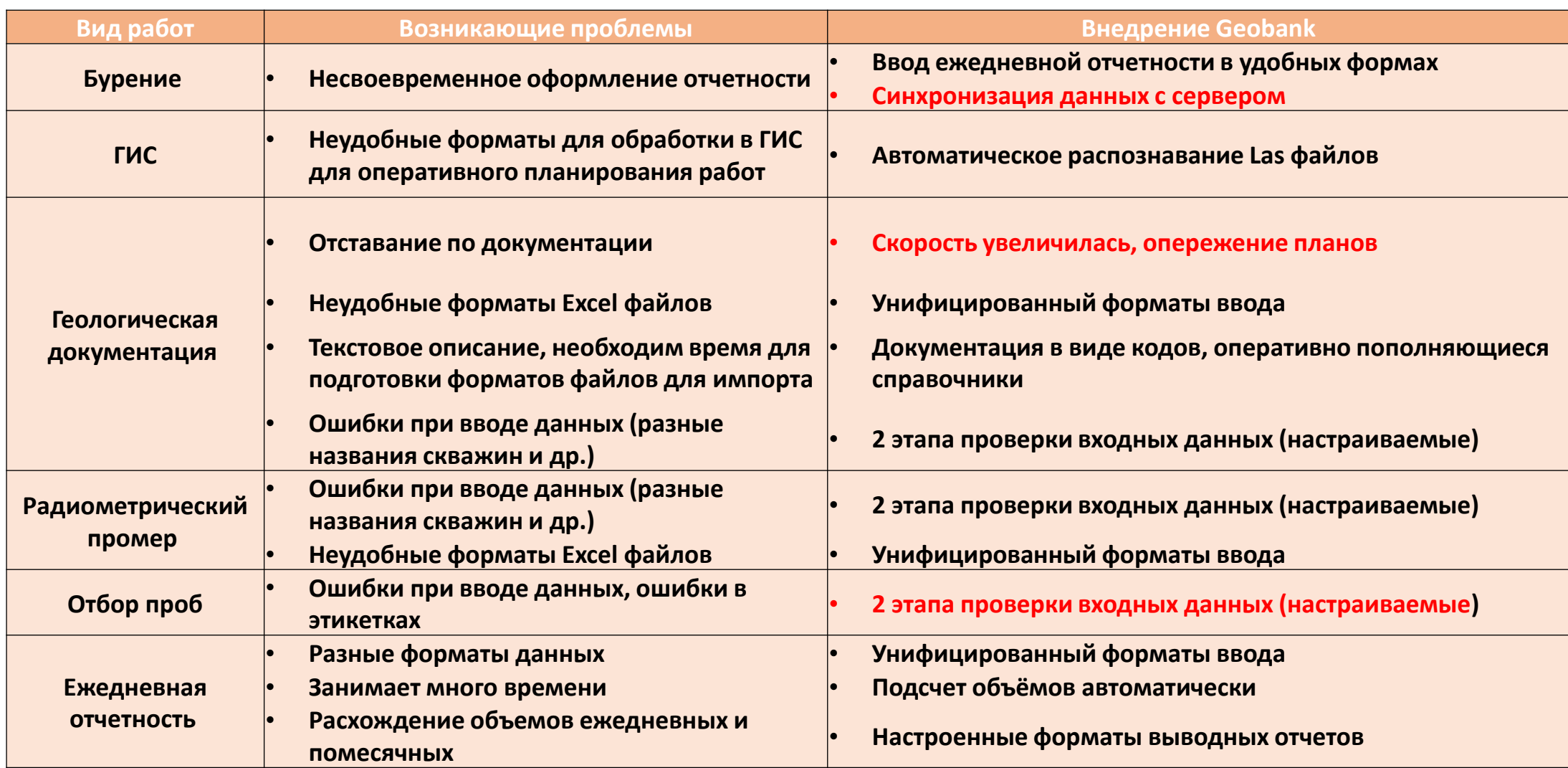

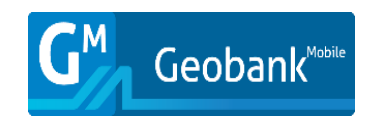

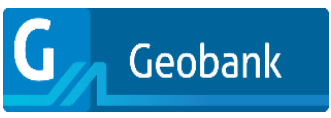

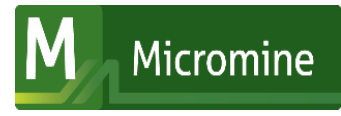

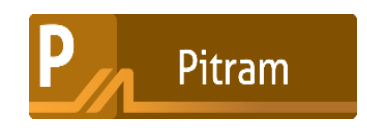

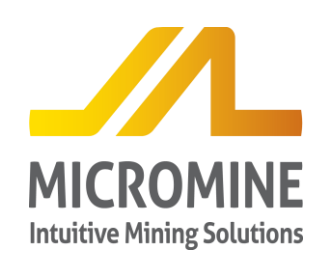

## Месторождение Ньета, планы по применению **Geobank и Geobank Mobile**

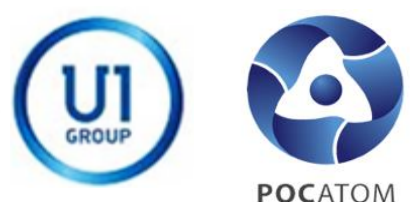

- Доработка форм
- Создания отдельного профиля опробование для контроля всех этапов движения проб

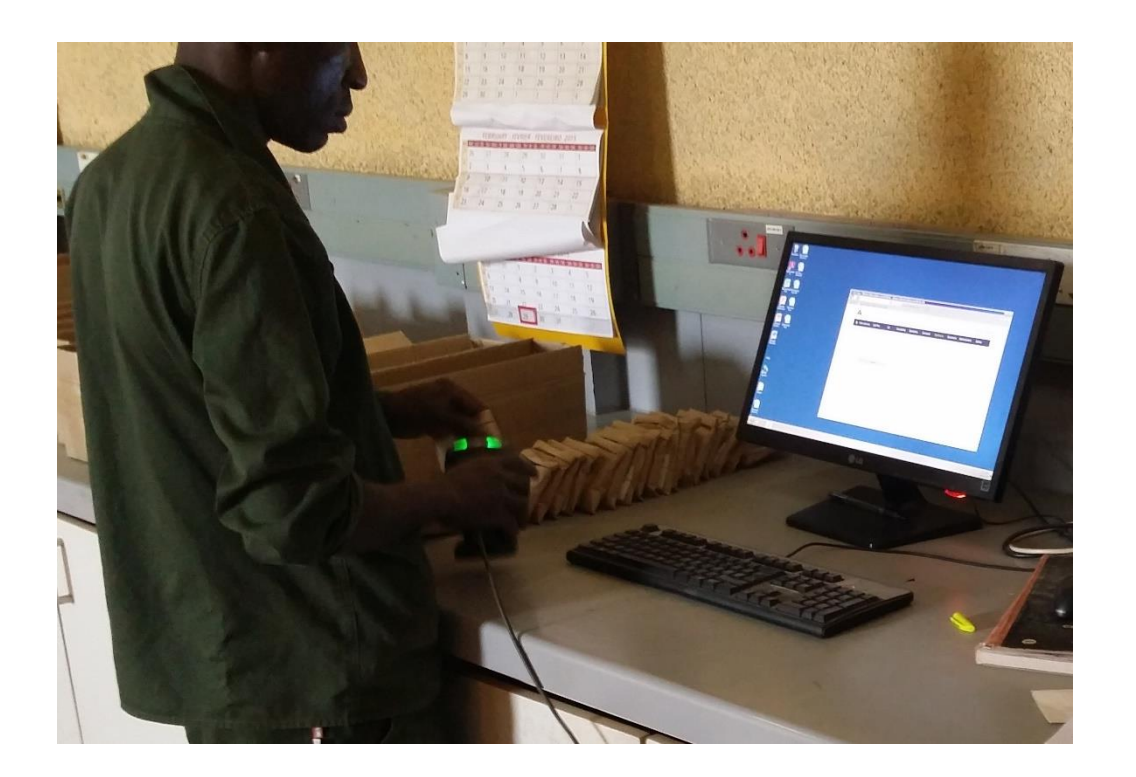

- Использование Geobank в будущих программах по участку Ньета
- Внедрение Geobank на других объектах компании

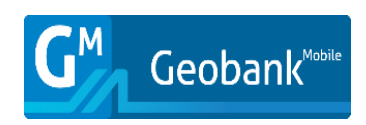

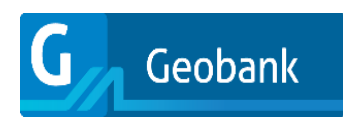

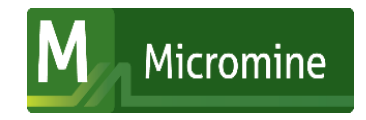

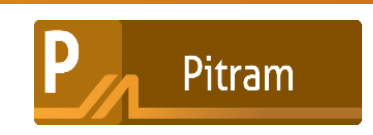

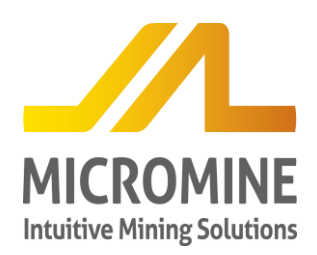

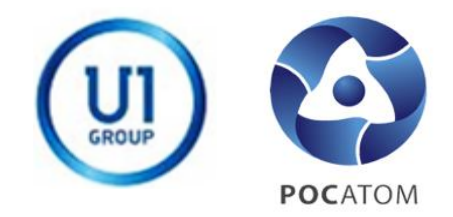

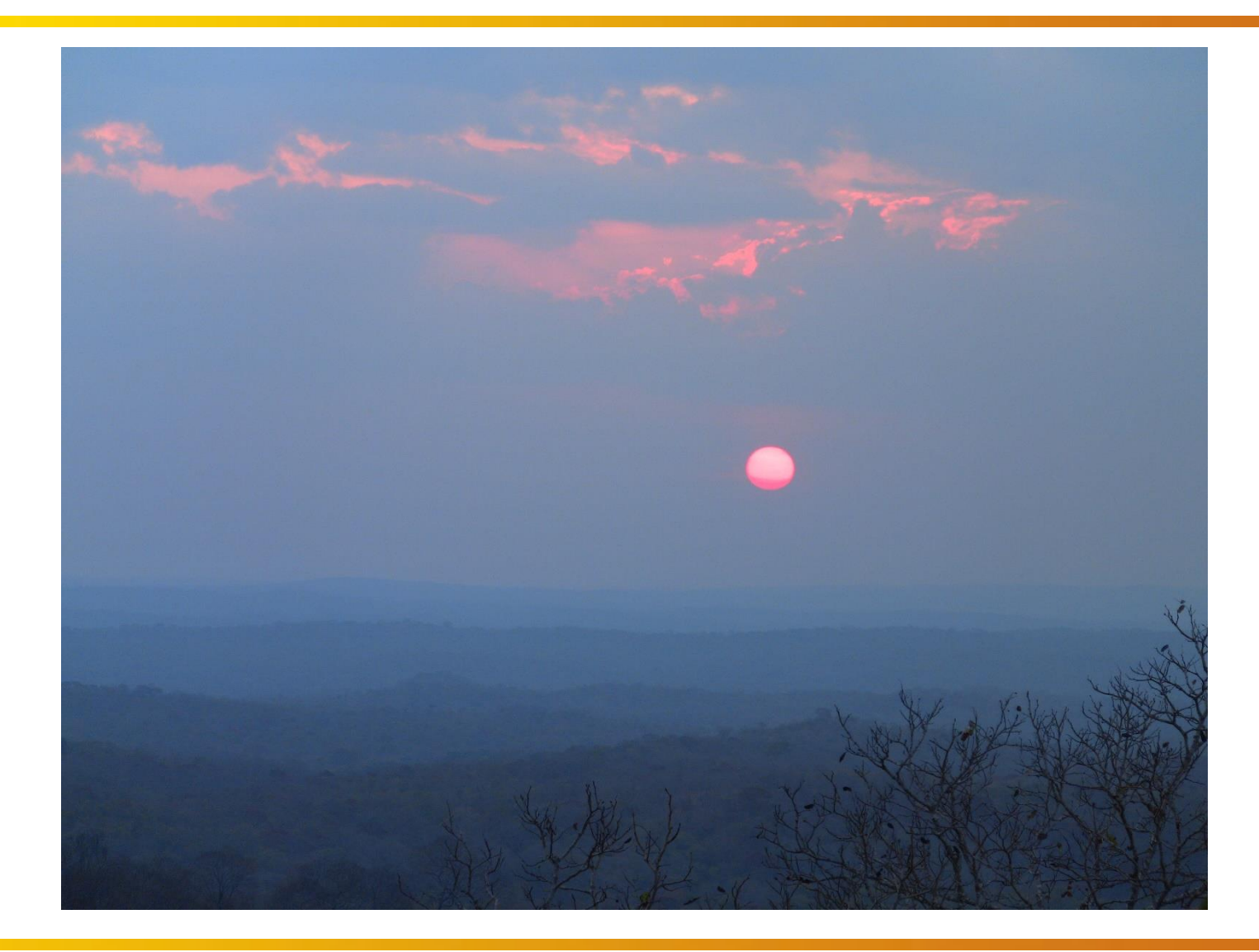

# **Спасибо за ваше внимание!**

**Вопросы?**

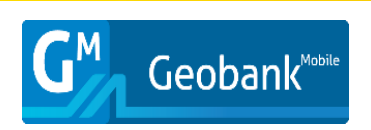

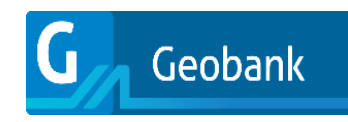

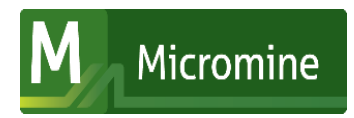

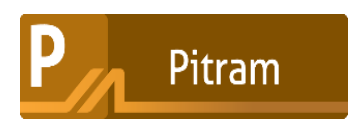